Note aux utilisateurs de l'IBM i Version 7.3

# *Note aux utilisateurs*

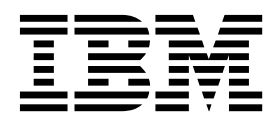

Note aux utilisateurs de l'IBM i Version 7.3

# *Note aux utilisateurs*

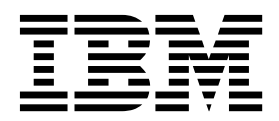

**Important**

Avant d'utiliser le présent document et le produit associé, prenez connaissance des informations générales figurant à la section [«Remarques», à la page 37.](#page-44-0)

LE PRESENT DOCUMENT EST LIVRE EN L'ETAT SANS AUCUNE GARANTIE EXPLICITE OU IMPLICITE. IBM DECLINE NOTAMMENT TOUTE RESPONSABILITE RELATIVE A CES INFORMATIONS EN CAS DE CONTREFACON AINSI QU'EN CAS DE DEFAUT D'APTITUDE A L'EXECUTION D'UN TRAVAIL DONNE.

Ce document est mis à jour périodiquement. Chaque nouvelle édition inclut les mises à jour. Les informations qui y sont fournies sont susceptibles d'être modifiées avant que les produits décrits ne deviennent eux-mêmes disponibles. En outre, il peut contenir des informations ou des références concernant certains produits, logiciels ou services non annoncés dans ce pays. Cela ne signifie cependant pas qu'ils y seront annoncés.

Pour plus de détails, pour toute demande d'ordre technique, ou pour obtenir des exemplaires de documents IBM, référez-vous aux documents d'annonce disponibles dans votre pays, ou adressez-vous à votre partenaire commercial.

Vous pouvez également consulter les serveurs Internet suivants :

- v [http://www.fr.ibm.com \(serveur IBM en France\)](http://www.fr.ibm.com)
- [http://www.ibm.com/ca/fr \(serveur IBM au Canada\)](http://www.ibm.com/ca/fr)
- v [http://www.ibm.com \(serveur IBM aux Etats-Unis\)](http://www.ibm.com)

*Compagnie IBM France Direction Qualité 17, avenue de l'Europe 92275 Bois-Colombes Cedex*

Cette édition s'applique à l'IBM i 7.3 (numéro de produit 5770-SS1) et à toutes les éditions et modifications ultérieures, sauf mention contraire dans les nouvelles éditions. Elle n'est pas compatible avec tous les modèles RISC et CISC.

Le présent document peut contenir des références au microcode sous licence. Le microcode sous licence est un code machine pour lequel une licence d'utilisation vous est accordée conformément aux dispositions des Conditions d'Utilisation du Code Machine IBM.

**© Copyright IBM Corporation 1998, 2015.**

# **Table des matières**

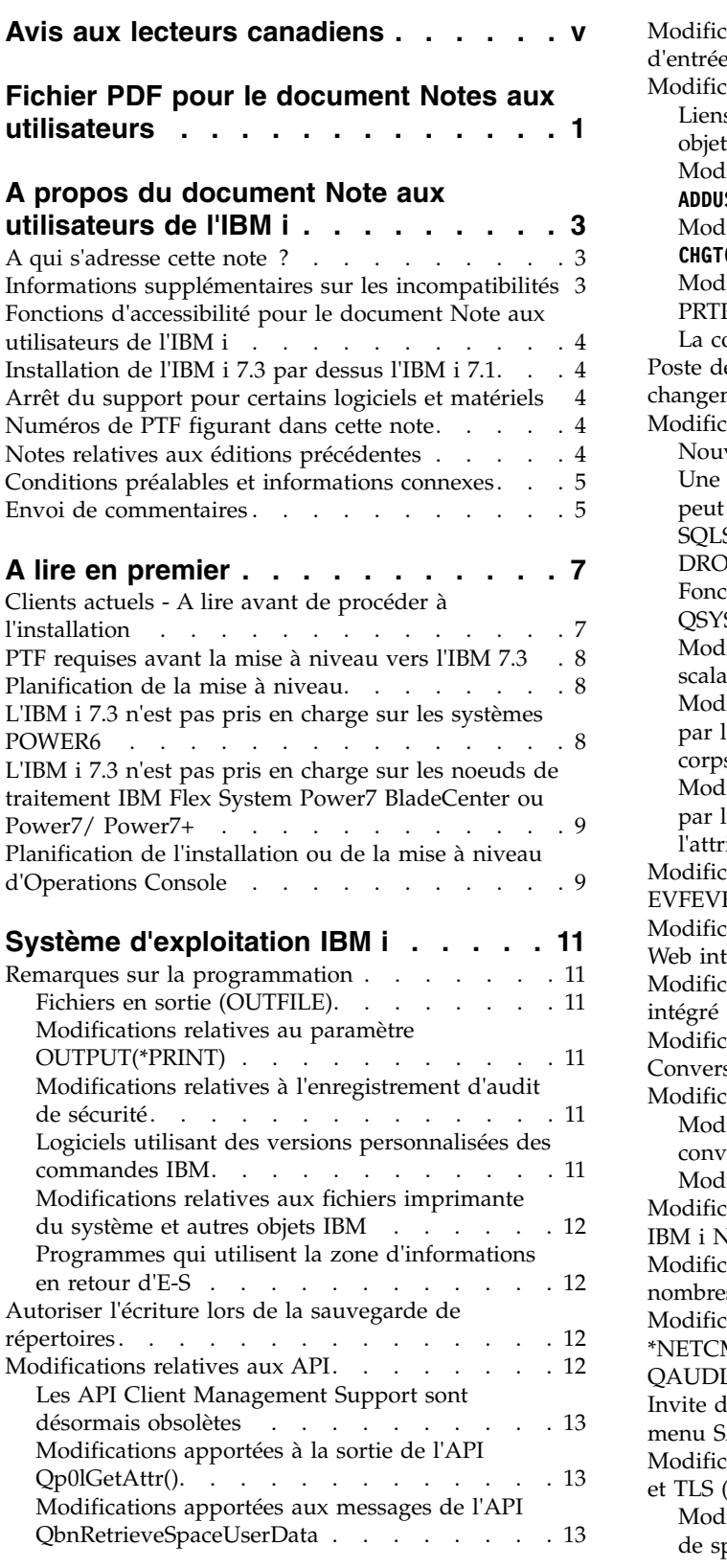

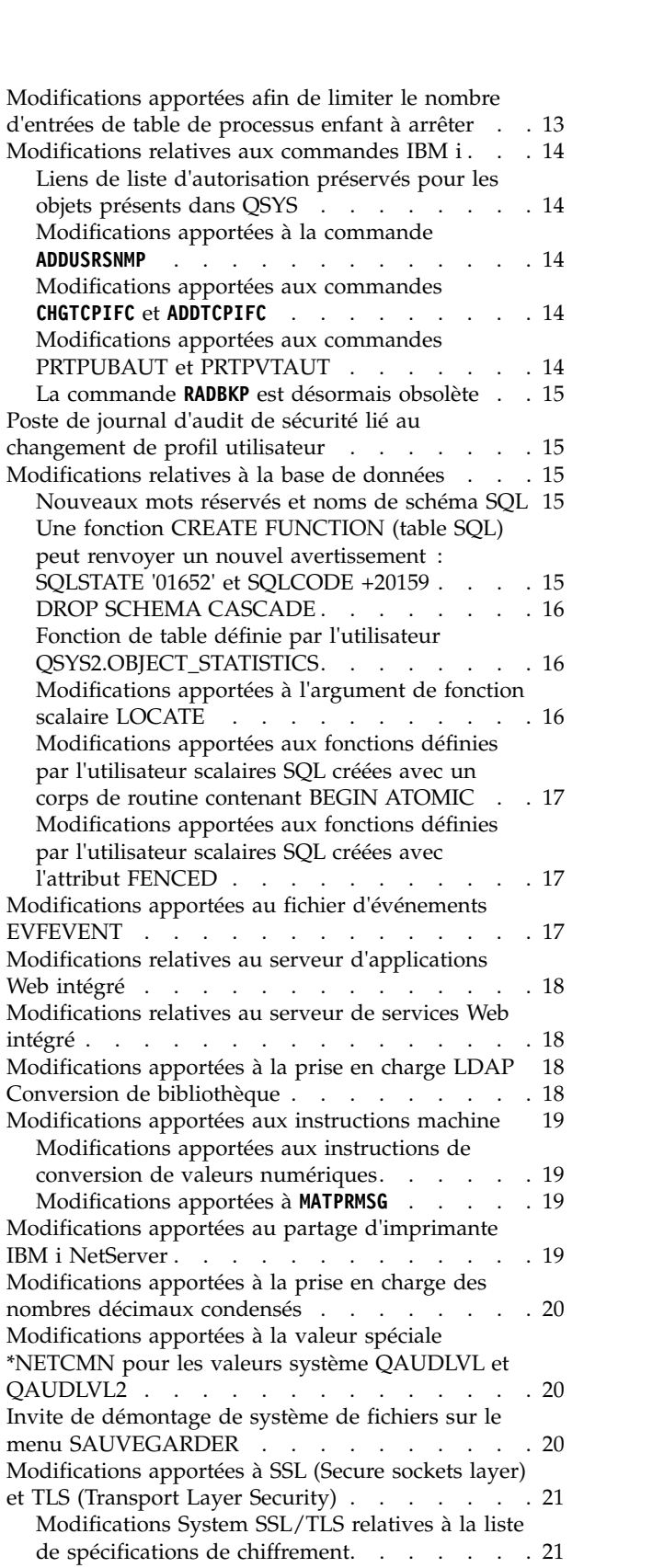

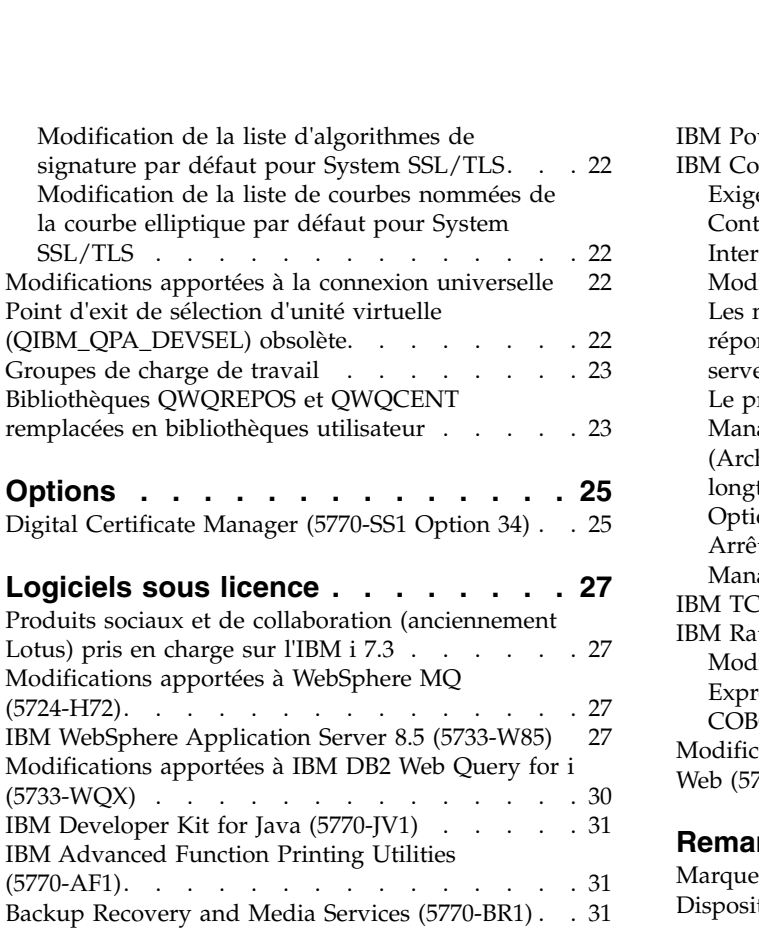

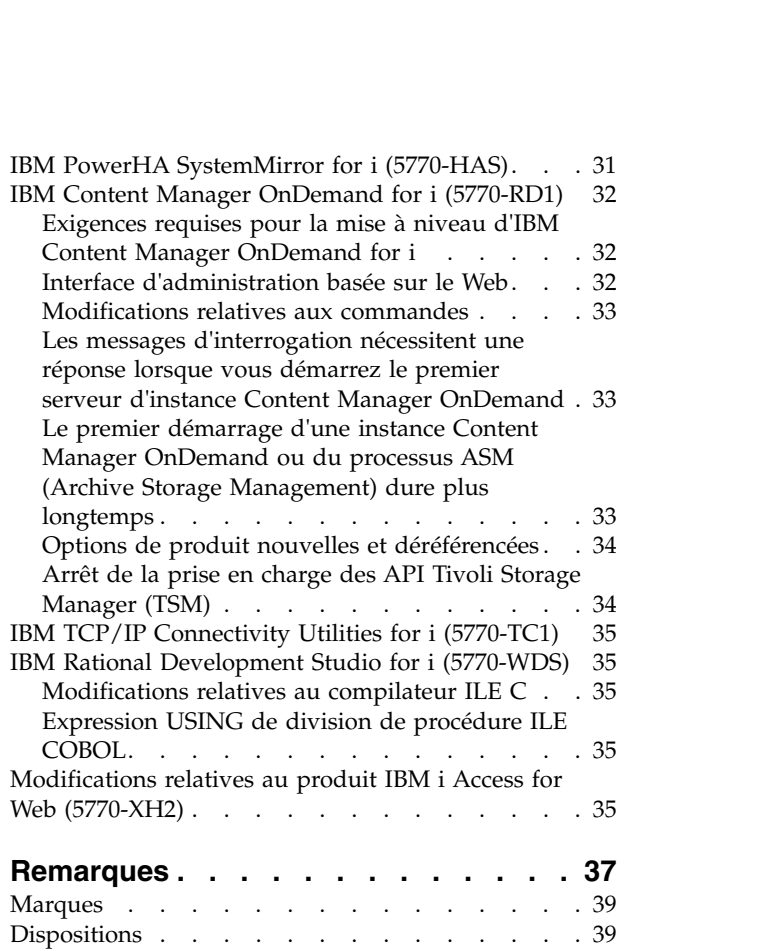

# <span id="page-6-0"></span>**Avis aux lecteurs canadiens**

Le présent document a été traduit en France. Voici les principales différences et particularités dont vous devez tenir compte.

#### **Illustrations**

Les illustrations sont fournies à titre d'exemple. Certaines peuvent contenir des données propres à la France.

#### **Terminologie**

La terminologie des titres IBM peut différer d'un pays à l'autre. Reportez-vous au tableau ci-dessous, au besoin.

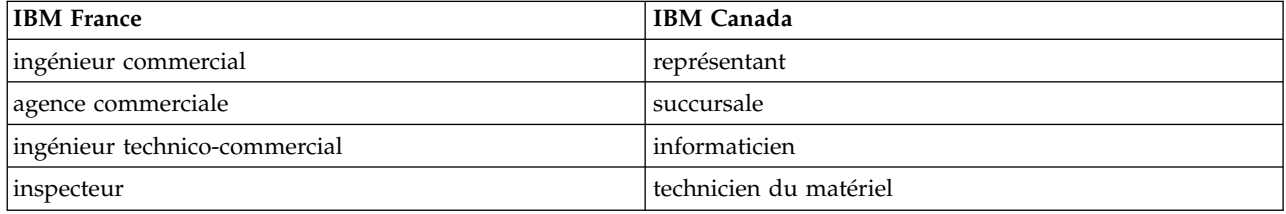

#### **Claviers**

Les lettres sont disposées différemment : le clavier français est de type AZERTY, et le clavier français-canadien de type QWERTY.

#### **OS/2 et Windows - Paramètres canadiens**

Au Canada, on utilise :

- v les pages de codes 850 (multilingue) et 863 (français-canadien),
- le code pays 002,
- le code clavier CF.

#### **Nomenclature**

Les touches présentées dans le tableau d'équivalence suivant sont libellées différemment selon qu'il s'agit du clavier de la France, du clavier du Canada ou du clavier des États-Unis. Reportez-vous à ce tableau pour faire correspondre les touches françaises figurant dans le présent document aux touches de votre clavier.

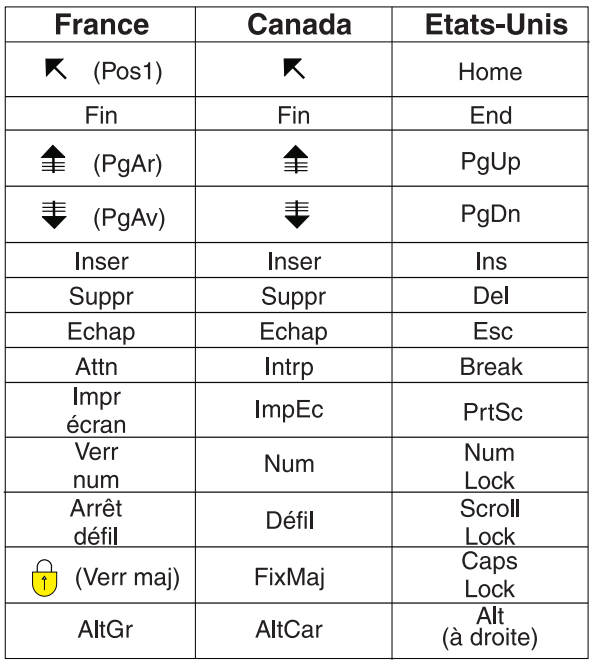

#### **Brevets**

Il est possible qu'IBM détienne des brevets ou qu'elle ait déposé des demandes de brevets portant sur certains sujets abordés dans ce document. Le fait qu'IBM vous fournisse le présent document ne signifie pas qu'elle vous accorde un permis d'utilisation de ces brevets. Vous pouvez envoyer, par écrit, vos demandes de renseignements relatives aux permis d'utilisation au directeur général des relations commerciales d'IBM, 3600 Steeles Avenue East, Markham, Ontario, L3R 9Z7.

#### **Assistance téléphonique**

Si vous avez besoin d'assistance ou si vous voulez commander du matériel, des logiciels et des publications IBM, contactez IBM direct au 1 800 465-1234.

# <span id="page-8-0"></span>**Fichier PDF pour le document Notes aux utilisateurs**

Vous pouvez visualiser et imprimer les présentes informations sous la forme d'un fichier PDF.

Pour visualiser ou télécharger la version PDF de ce document, sélectionnez Note aux utilisateurs.

#### **Sauvegarde des fichiers PDF**

Pour sauvegarder un fichier PDF sur votre poste de travail afin de l'afficher ou de l'imprimer :

- 1. Cliquez avec le bouton droit de la souris sur le lien PDF dans votre navigateur.
- 2. Cliquez sur l'option permettant de sauvegarder le fichier PDF en local.
- 3. Accédez au répertoire dans lequel vous voulez sauvegarder le PDF.
- 4. Cliquez sur **Sauvegarder**.

#### **Téléchargement d'Adobe Reader**

Vous devez disposer d'Adobe Reader pour pouvoir visualiser ou imprimer ces PDF. Vous pouvez télécharger une copie gratuite de ce logiciel à partir du [site Web d'Adobe \(](http://www.adobe.com/products/acrobat/readstep.html)www.adobe.com/reader/) ...

# <span id="page-10-0"></span>**A propos du document Note aux utilisateurs de l'IBM i**

Le présent chapitre décrit les modifications apportées à la version 7, édition 3, modification 0 (IBM® i 7.3) susceptibles d'affecter vos programmes ou le fonctionnement du système. Consultez-le pour préparer l'installation de la nouvelle édition et utiliser cette dernière.

# **A qui s'adresse cette note ?**

Le document Note aux utilisateurs de l'IBM i 7.3 contient des informations essentielles pour différentes personnes.

Cette note se compose de quatre sections :

- v La section intitulée **A lire en premier** contient des informations qui doivent être prises en compte avant d'installer l'IBM i 7.3. Elle s'adresse aux programmeurs de système et d'applications et au responsable de la gestion de systèmes.
- v Le chapitre intitulé **Système d'exploitation i5/OS** contient les modifications de la nouvelle édition concernant les fonctions de base de ce système d'exploitation. Cette section inclut les modifications apportées aux fonctions de gestion des systèmes, telles que la configuration et la personnalisation du système, ainsi que les modifications susceptibles d'affecter le fonctionnement ou l'affichage dans la nouvelle édition. Cette section s'adresse à tous les utilisateurs des ordinateurs IBM i.
- v Le chapitre intitulé **Options** fournit des informations relatives aux modifications de la nouvelle édition qui affectent des options de programme spécifiques du système d'exploitation. Cette section s'adresse à tous les utilisateurs des ordinateurs IBM i.
- v Le chapitre intitulé **Logiciels sous licence** présente des modifications de la nouvelle édition qui pourraient avoir une incidence sur les applications existantes. Ces modifications peuvent également affecter des applications qui sont sauvegardées sur un système IBM i 7.3 pour être restaurées sur un serveur exécutant une édition précédente. Cette section s'adresse aux programmeurs d'applications et aux programmeurs système utilisant les ordinateurs IBM i et les logiciels sous licence correspondants, ainsi qu'aux entreprises équipées de réseaux complexes et aux entreprises de développement d'applications utilisant des systèmes à différents niveaux d'édition.

# **Informations supplémentaires sur les incompatibilités**

Après la publication de la note aux utilisateurs de l'IBM i, les mises à jour apportées à ce document seront disponibles dans la version Internet en anglais de l'IBM Knowledge Center sur le site Web suivant, sous la rubrique IBM i 7.3 :

[http://www.ibm.com/support/knowledgecenter/ssw\\_ibm\\_i/welcome](http://www.ibm.com/support/knowledgecenter/#!/ssw_ibm_i/welcome)

Les modifications techniques apportées au texte sont signalées par une ligne verticale sur la gauche. Pour obtenir d'autres informations relatives aux incompatibilités qui n'étaient pas disponibles au moment de la publication de cette note, reportez-vous aux lettres d'accompagnement de PTF (modification provisoire du logiciel), aux informations de PSP (planification de maintenance préventive) et aux APAR (rapports officiels d'analyse de programme) sur le site Web suivant :

<http://www.ibm.com/systems/support/i/databases/index.html>

# <span id="page-11-0"></span>**Fonctions d'accessibilité pour le document Note aux utilisateurs de l'IBM i**

Les fonctions d'accessibilité permettent à un utilisateur physiquement handicapé (mobilité ou vision restreintes) d'utiliser correctement des logiciels.

Le document Note aux utilisateurs de l'IBM i 7.3 est également disponible sous forme de fichier texte :

- 1. Accédez à la page Technical databases à l'adresse suivante : [http://www.ibm.com/systems/support/](http://www.ibm.com/systems/support/i/databases/index.html) [i/databases/index.html](http://www.ibm.com/systems/support/i/databases/index.html)
- 2. Cliquez sur **Preventive Service Planning PSP** > **All Preventive Service Planning Documents by Release** > **730**.

### **Installation de l'IBM i 7.3 par dessus l'IBM i 7.1**

Si vous installez l'IBM i 7.3 par dessus l'IBM i 7.1, vous devez également lire le document *Notes aux utilisateurs de l'IBM i i 7.2*. Il contient des informations sur l'incompatibilité des nouvelles fonctions et améliorations apportées à l'IBM i 7.2.

Vous pouvez commander ce document à l'aide de la commande suivante : **SNDPTFORD SF98116**

Le document Note aux utilisateurs est également disponible dans les informations PSP :

- 1. Accédez à Technical databases à l'adresse suivante : [http://www.ibm.com/systems/support/i/](http://www.ibm.com/systems/support/i/databases/index.html) [databases/index.html](http://www.ibm.com/systems/support/i/databases/index.html)
- 2. Cliquez sur **Preventative Service Planning -PSP** > **All Preventative Service Planning Documents by Release**.

### **Arrêt du support pour certains logiciels et matériels**

Il est essentiel de lire attentivement toutes les remarques concernant les nouvelles éditions logicielles.

En particulier, vous devez prendre connaissance de l'arrêt du support pour certains produits et dispositifs logiciels et matériels. Ces informations sont fournies dans les documents d'annonce IBM i. Pour obtenir les informations les plus à jour sur les produits et dispositifs qui ne font plus l'objet d'un support, ainsi que les solutions de remplacement proposées, reportez-vous à la page Planning>Migration and upgrades à l'adresse suivante :

<http://www.ibm.com/systems/support/i/planning/migrationupgrade.html>

# **Numéros de PTF figurant dans cette note**

Les numéros de PTF cités dans cette note peuvent avoir été remplacés depuis.

### **Notes relatives aux éditions précédentes**

Accès aux notes aux utilisateurs relatives aux éditions précédentes.

Vous pouvez commander les éditions précédentes du document Note aux utilisateurs à l'aide de la commande SNDPTFORD. Vous pouvez également les consulter à l'adresse suivante :

<http://www.ibm.com/systems/support/i/databases/index.html>

Cliquez sur **Preventive Service Planning - PSP** > **All Preventive Service Planning Documents by Release**.

# <span id="page-12-0"></span>**Conditions préalables et informations connexes**

Utilisez l'IBM Knowledge Center comme point de départ pour la recherche d'informations techniques concernant l'IBM i.

[http://www.ibm.com/support/knowledgecenter/#!/ssw\\_ibm\\_i/welcome](http://www.ibm.com/support/knowledgecenter/#!/ssw_ibm_i/welcome)

L'IBM Knowledge Center contient des informations sur des thèmes essentiels, tels que Java, TCP/IP, la fonction de serveur Web, les réseaux sécurisés, les partitions logiques, la haute disponibilité, les commandes CL et les interfaces de programmation d'application système (API système). Il comporte également des liens vers des IBM Redbooks connexes et des liens Internet vers d'autres sites Web IBM, tels que la page d'accueil IBM. Avec chaque nouvelle commande de matériel, vous recevez le CD-ROM IBM i Access Client Solutions. IBM i Access Client Solutions remplace IBM i Access for Windows. IBM i Access Client Solutions peut être utilisé pour les connexions de console et peut être exécuté directement à partir du CD-ROM. Pour plus d'informations, voir le document Getting Started situé dans le répertoire Documentation du CD-ROM IBM i Access Client Solutions. L'IBM i Access Family offre des fonctions client-serveur permettant de connecter des ordinateurs personnels à des ordinateurs IBM i.

L'outil IBM Prerequisite fournit des informations de compatibilité pour les dispositifs matériel et permet de planifier une mise à niveau du système en donnant les informations prérequises pour les dispositifs actuellement disponibles et les dispositifs à ajouter ultérieurement au système.

L'outil IBM Prerequisite est accessible à l'adresse suivante : [http://www.ibm.com/systems/electronic/](http://www.ibm.com/systems/electronic/support/e_dir/eserverprereq.nsf) [support/e\\_dir/eserverprereq.nsf](http://www.ibm.com/systems/electronic/support/e_dir/eserverprereq.nsf)

### **Envoi de commentaires**

Vos commentaires nous permettent d'améliorer la qualité de nos documents et jouent un rôle important lors de leur mise à jour. Si vous souhaitez rédiger un commentaire à propos de cette note ou de toute autre documentation IBM i, remplissez le formulaire correspondant situé au dos.

Pour ajouter des commentaires sur des manuels ou du contenu relatif à IBM i dans l'IBM Knowledge Center, utilisez la fonction de commentaires dans la rubrique qui vous intéresse dans l'IBM Knowledge Center.

# <span id="page-14-0"></span>**A lire en premier**

Lisez cette section avant d'entreprendre quoi que ce soit.

### **Clients actuels - A lire avant de procéder à l'installation**

Lisez les documents relatifs à la planification d'édition avant d'installer l'IBM 7.3

La source d'information ci-après contient des informations supplémentaires que vous devez lire et maîtriser avant d'installer cette édition. Toutes les sources référencées figurent sur Internet et sont accessibles via différents liens sur le site Web suivant : [http://www.ibm.com/support/knowledgecenter/](http://www.ibm.com/support/knowledgecenter/#!/ssw_ibm_i/welcome) [#!/ssw\\_ibm\\_i/welcome](http://www.ibm.com/support/knowledgecenter/#!/ssw_ibm_i/welcome)

**Remarque :** Après la publication de l'IBM i 7.3, les mises à jour des rubriques IBM i contenues dans l'IBM Knowledge Center seront disponibles dans la version Internet en anglais. Pour consulter ces mises à jour, cliquez sur **Information Updates** sous IBM i 7.3 dans l'IBM Knowledge Center.

Accédez à la version Internet. Les instructions font référence à plusieurs sources :

- v La rubrique Installation, mise à niveau ou suppression de l'IBM i et des logiciels associés de l'IBM Knowledge Center explique comment pré-installer, installer ou mettre à niveau l'édition du système d'exploitation, une partie de l'édition ou les logiciels sous licence associés. Vous pouvez également commander une version imprimée du PDF (SC41-5120) lorsque vous commandez des mises à niveau logicielles ou du nouveau matériel.
- Les informations de PSP (planification de maintenance préventive) concernent les incidents logiciels pouvant se produire au cours de l'installation de la nouvelle édition. La référence PSP de la note aux utilisateurs de l'IBM i 7.3 en ligne est SF98123. Pour accéder à la base de données PSP :
	- 1. Accédez à **Technical databases** à l'adresse suivante : [http://www.ibm.com/systems/support/i/](http://www.ibm.com/systems/support/i/databases/index.html) [databases/index.html.](http://www.ibm.com/systems/support/i/databases/index.html)
	- 2. Cliquez sur **Preventive Service Planning PSP**

Vous pouvez également obtenir les informations de PSP auprès de votre centre de support logiciel. Les informations de PSP comprennent les éléments suivants :

– L'identificateur PSP des informations se rapportant à l'installation de l'IBM i 7.3 est SF98190.

Les informations de PSP décrivent les toutes dernières informations d'installation et sont regroupées par zone produit. Pour les recevoir par le biais des Téléservices, entrez la commande suivante sur une ligne de commande IBM i :

#### **SNDPTFORD SF98190**

– L'identificateur PSP des informations concernant les incidents détectés depuis la mise à disposition du dernier cumul de PTF est SF98730. Ces informations décrivent toutes les PTF publiées depuis la sortie du cumul de PTF en cours. Vous trouverez également des informations sur tous les incidents HIPER (incidents généralisés à impact élevé) connus qui ne sont pas inclus dans le dernier cumul de PTF. Pour les recevoir par le biais des Téléservices, entrez la commande suivante sur une ligne de commande IBM i :

#### **SNDPTFORD SF98730**

– L'identificateur PSP des informations se rapportant à l'installation du matériel et de la console de l'IBM i 7.3 est MF98730. Consultez ces informations avant d'installer de nouveaux modèles IBM i ou de nouvelles unités matérielles. Pour les recevoir par le biais des Téléservices, entrez la commande suivante sur une ligne de commande IBM i :

#### **SNDPTFORD MF98730**

<span id="page-15-0"></span>– L'identificateur PSP des informations se rapportant aux mises à niveau du système et aux migrations de données est SF98196. Ces informations décrivent les rectifications de mise à niveau et de migration. Consultez-les avant de mettre à niveau votre modèle de système ou de faire migrer des données entre des systèmes. Pour les recevoir par le biais des Téléservices, entrez la commande suivante sur une ligne de commande IBM i :

#### **SNDPTFORD SF98196**

- v Stratégie de maintenance par PTF pour l'IBM i. Une stratégie de maintenance par PTF est recommandée pour tous les clients IBM i. En effet, elle peut permettre de réduire l'impact d'une indisponibilité ou d'incidents programme inattendus sur le fonctionnement de l'IBM i. Pour plus d'informations sur la stratégie de maintenance de l'IBM i, procédez comme suit :
	- 1. Accédez à **Guide to fixes** à l'adresse suivante : [http://www.ibm.com/systems/support/i/fixes/](http://www.ibm.com/systems/support/i/fixes/guide/index.html) [guide/index.html](http://www.ibm.com/systems/support/i/fixes/guide/index.html)
	- 2. Cliquez sur **Server maintenance**

# **PTF requises avant la mise à niveau vers l'IBM 7.3**

Des PTF peuvent être requises avant la mise à niveau vers l'IBM i 7.3

Lorsque vous planifiez l'installation ou la mise à niveau de l'IBM 7.3, prenez soin de lire la rubrique "Required PTFs for upgrading to IBM 7.3" dans la section IBM i and Related Software du wiki IBM developerWorks.

Pour consulter la rubrique "Required PTFs for upgrading to IBM i 7.3", accédez au wiki à l'aide du lien [http://www.ibm.com/developerworks/community/wikis/home?lang=en#!/wiki/IBM%20i%20and](http://www.ibm.com/developerworks/community/wikis/home?lang=en#!/wiki/IBM%20i%20and%20Related%20Software) [%20Related%20Software,](http://www.ibm.com/developerworks/community/wikis/home?lang=en#!/wiki/IBM%20i%20and%20Related%20Software) puis sélectionnez Updates and PTFs.

Par exemple, si vous effectuez une mise à niveau à partir de l'IBM i 7.1, vous devez charger et appliquer certaines PTF pour pouvoir accepter les contrats de licence logiciels en ligne. Si vous utilisez des catalogues d'images de CD-ROM pour la mise à niveau à partir de l'IBM i 7.1 ou de l'IBM i 7.2, certaines PTF sont requises. Ces deux étapes préparatoires sont décrites dans la rubrique Installation, mise à niveau ou suppression de l'IBM i et des logiciels connexes dans l'IBM Knowledge Center.

# **Planification de la mise à niveau**

Ressources de documentation que vous pouvez consulter avant de procéder à la mise à niveau :

La page Web de planification de la gestion des systèmes [\(http://www.ibm.com/systems/support/i/](http://www-947.ibm.com/systems/support/i/planning/upgrade/index.html) [planning/upgrade/index.html\)](http://www-947.ibm.com/systems/support/i/planning/upgrade/index.html) contient des liens vers différents outils et informations de planification.

La page Web de mappage de l'IBM i [\(http://www.ibm.com/support/](http://www.ibm.com/support/docview.wss?uid=ssm1platformibmi) [docview.wss?uid=ssm1platformibmi\)](http://www.ibm.com/support/docview.wss?uid=ssm1platformibmi) répertorie les systèmes d'exploitation pris en charge par modèle.

La page Web de planification de la mise à niveau [\(http://www.ibm.com/systems/support/i/planning/](http://www.ibm.com/systems/support/i/planning/upgrade/future.html) [upgrade/index.html\)](http://www.ibm.com/systems/support/i/planning/upgrade/future.html) est destinée à fournir des informations de planification avancées. Utilisez ces informations pour planifier de futures solutions pour les améliorations, les mises à niveau ou les migrations.

# **L'IBM i 7.3 n'est pas pris en charge sur les systèmes POWER6**

Les systèmes POWER 6 ne prendront pas en charge l'IBM i 7.3 :

- v POWER6 BladeCenter modèles JS12, JS22, JS23, JS43 (7998-60X, 7998-61X, 7778-23X)
- v POWER6 Power 520, 550, 560, 570, 595 (9407-M15, 9408-M25, 8203-E4A, 8261-E4S, 9409-M50, 8204-E8A, 8234-EMA, 9406-MMA, 9117-MMA 9119-FHA)

# <span id="page-16-0"></span>**L'IBM i 7.3 n'est pas pris en charge sur les noeuds de traitement IBM Flex System Power7 BladeCenter ou Power7/ Power7+**

L'IBM i 7.3 n'est pas pris en charge sur :

- v Les noeuds de traitement IBM Flex System p260 et p460 pour Power7 ou Power7+ ne prendront pas en charge l'IBM i 7.3 (7895-22X, 7895-42X, 7895-23X, 7895-23A, 7895-43X, 7954-24X)
- v Les noeuds de traitement IBM BladeCenter PS700, PS701, PS702, PS703 ou PS704 ne prendront pas en charge l'IBM i 7.3 (8406-70Y, 8406-71Y, 7891-73X, 7891-74X)

# **Planification de l'installation ou de la mise à niveau d'Operations Console**

Les fonctions de console correspondant à la connectivité que vous prévoyez d'utiliser doivent être spécifiées lorsque vous commandez votre nouveau système IBM i ou Power.

#### **Informations prérequises pour l'utilisation d'Operations Console avec connexion via le réseau local**

Informations prérequises pour les utilisateurs d'Operations Console avec connexion via le réseau local qui effectuent une installation ou une mise à niveau vers l'IBM i 7.3 :

La prise en charge des chiffrements SSL V3 a été retirée du serveur d'outil de maintenance qui inclut la console de réseau local, autrement dit, la fonction de console de réseau local du client client IBM i Access for Windows 7.1 n'est plus prise en charge dans l'IBM i 7.3. IBM i Access Client Solutions est désormais requis pour la console de réseau local dans l'IBM i 7.3. Vous devez installer sur votre PC le produit IBM i Access Client Solutions, qui est livré avec le système, avant d'installer le microcode sous licence sur l'IBM i. La fonction de console de réseau local d'IBM i Access Client Solutions peut se connecter à n'importe quelle édition prise en charge de l'IBM i.

**Remarque :** La fonction de console de réseau local du client IBM i Access for Windows fonctionnera pour une installation en mode D car les chiffrements SSL ne sont pas utilisés lors de l'IPL en mode D. En revanche, la console de réseau local IBM i Access for Windows ne parviendra pas à se connecter lors de l'IPL en mode A. S'il n'est pas nécessaire de retirer le client IBM i Access for Windows du PC, sachez tout de même que la console IBM i Access for Windows cessera de fonctionner si le système est mis à niveau vers la version 7.3.

Si vous effectuez une mise à niveau vers la version 7.3 et que vous souhaitez remplacer une console existante par Operations Console avec connexion via le réseau local, mettez à niveau le système avant d'effectuer la migration de la console. Cela évite tout conflit entre la console existante et Operations Console.

Pour toutes les installations et mises à niveau, vous devez établir une connexion entre le système et le PC Operations Console sous l'ID utilisateur d'outils de maintenance 11111111 ( $8 \times 1$ ). Le mot de passe par défaut correspondant est 11111111. Toutefois, il a pu être modifié après une installation précédente. L'ID utilisateur par défaut permet de réauthentifier la connexion client au système. Lorsque vous recevez la mise à niveau d'une édition du système d'exploitation, les ID utilisateur des outils de maintenance fournis sont arrivés à expiration (sauf l'ID utilisateur 11111111). Pour réauthentifier la connexion client sur le système, indiquez l'ID utilisateur des outils de maintenance 11111111 (huit fois 1) et le mot de passe par défaut identique ou le mot de passe que vous avez peut-être associé à l'ID utilisateur par le passé. Ceci est particulièrement important pour les installations automatiques.

**Important** : Lors d'un IPL manuel du système, et si aucune console n'a été indiquée auparavant, deux écrans supplémentaires s'afficheront pour vous inviter à confirmer la définition du type de console. Le premier écran vous demande d'appuyer sur F10 pour accepter le type de console en cours et le second indique qu'aucune valeur n'existait auparavant (un zéro est précisé pour l'ancienne valeur) et la nouvelle valeur est affichée. Appuyez sur la touche Entrée pour sortir et définir automatiquement le type de console. L'IPL se poursuit ensuite jusqu'à l'affichage de l'écran IPL ou Installation du système. Cela se produira plus probablement lors de l'installation d'une nouvelle partition, mais peut avoir lieu également pendant votre premier IPL manuel de l'IBM i 7.3, par exemple lors d'un IPL en mode A faisant suite à la restauration du microcode sous licence lors de la mise à niveau ou de l'installation, lorsqu'une valeur de console égale à zéro est détectée.

# <span id="page-18-0"></span>**Système d'exploitation IBM i**

Cette section décrit les modifications apportées au système d'exploitation IBM i et à ses fonctions. Les modifications apportées aux fonctions de gestion du système, telles que la configuration et la personnalisation du système, sont également incluses.

# **Remarques sur la programmation**

Remarques spécifiques aux éditions concernant la programmation

# **Fichiers en sortie (OUTFILE)**

Remarques spécifiques aux éditions concernant les fichiers en sortie (OUTFILE)

Dans cette édition, les applications utilisant le paramètre LVLCHK(\*YES) peuvent être affectées par les modifications apportées aux fichiers en sortie système fournis par IBM. Les commandes et API IBM qui génèrent les fichiers en sortie de base de données peuvent ajouter de nouvelles zones à la fin des formats d'enregistrement ou utiliser la totalité ou une partie des zones réservées pour fournir des informations supplémentaires sur chaque édition. En fait, l'ajout de nouvelles zones dans le format d'enregistrement, même à la fin de l'enregistrement, modifie la valeur de vérification de niveau du fichier. L'application utilisant le paramètre LVLCHK(\*YES) risque d'échouer et de renvoyer une erreur de vérification de niveau. Si une erreur de vérification de niveau se produit, examinez l'application afin de déterminer le fichier système utilisé par l'application. De nouvelles zones ont été ajoutées aux fichiers base de données fournis par IBM dans chaque édition de l'IBM i.

# **Modifications relatives au paramètre OUTPUT(\*PRINT)**

Remarques spécifiques aux éditions concernant le paramètre OUTPUT(\*PRINT)

Les applications qui spécifient le paramètre OUTPUT(\*PRINT) pour générer des sorties spoule à partir de commandes doivent pouvoir tolérer tout changement de présentation d'enregistrement dans le fichier spoule. Selon les éditions, les commandes qui prennent en charge cette option peuvent ajouter, modifier ou supprimer des enregistrements dans la sortie. Toute application qui dépend de la présentation d'enregistrement relative à une commande spécifique est susceptible de devoir être modifiée.

# **Modifications relatives à l'enregistrement d'audit de sécurité**

Remarques spécifiques aux éditions concernant l'enregistrement d'audit de sécurité

Les modifications apportées à l'audit de sécurité pour cette édition peuvent affecter des applications qui lisent ces enregistrements d'audit. Les actions qui n'ont pas fait l'objet d'un audit dans les éditions antérieures peuvent désormais y être soumises. Les enregistrements d'audit existants peuvent avoir été modifiés par l'ajout de nouvelles zones dans une zone réservée de l'enregistrement d'audit ou à la fin de ce dernier. Des zones existantes peuvent contenir de nouvelles valeurs. Les applications qui lisent les enregistrements d'audit doivent être modifiées afin de tolérer ces types de modifications.

# **Logiciels utilisant des versions personnalisées des commandes IBM**

Remarques spécifiques aux éditions concernant les logiciels qui utilisent des versions personnalisées des commandes fournies par IBM

Dans cette édition, certaines fonctions du système d'exploitation IBM i utilisant des commandes CL IBM non qualifiées par une bibliothèque sont susceptibles d'être modifiées dans une édition ultérieure de façon à désigner une bibliothèque spécifique, \*NLVLIBL ou \*SYSTEM, comme qualificatif de bibliothèque. Les applications qui utilisent des commandes personnalisées au lieu des commandes IBM peuvent ne pas

<span id="page-19-0"></span>fonctionner comme dans les éditions antérieures. Ces applications doivent être modifiées pour utiliser le point d'exit d'extraction de commande (QIBM\_QCA\_RTV\_COMMAND) ou le point d'exit de modification de commande (QIBM\_QCA\_CHG\_COMMAND) qui permet au programme d'exit de prendre le contrôle et éventuellement de modifier la commande utilisée.

# **Modifications relatives aux fichiers imprimante du système et autres objets IBM**

Remarques spécifiques aux éditions concernant les modifications possibles pour les fichiers imprimante du système et d'autres objets fournis par IBM

La valeur affectée par défaut au paramètre **MAXRCDS** pour les fichiers imprimante **QSYSPRT** et **QPSAVOBJ** a toujours été 100000. Lors d'une mise à niveau, la valeur par défaut reste inchangée pour les fichiers imprimante du système. La personnalisation des fichiers imprimante fournis par IBM est perdue lors d'une mise à niveau d'édition. Pour conserver ces modifications, vous devez réexécuter vos modifications sur ces fichiers à chaque édition.

Les modifications apportées à de nombreux types d'objets IBM sont perdues lors d'une mise à niveau car la copie de l'objet dans la bibliothèque de logiciel IBM est remplacée par la nouvelle copie de l'objet.

# **Programmes qui utilisent la zone d'informations en retour d'E-S**

Les zones de nombre d'opérations d'écriture, de nombre d'opérations de lecture, de nombre d'opérations de lecture/écriture et de nombre de blocs en cours de la zone d'informations en retour d'E-S, auparavant zones à 4 chiffres binaires, sont devenues des zones à 4 chiffres binaires non signées. Les applications qui utilisent ces zones doivent être modifiées pour prendre en charge les zones qui ont changé.

# **Autoriser l'écriture lors de la sauvegarde de répertoires**

Dans les éditions précédentes, l'attribut **\*ALWCKPWRT** ne s'appliquait pas aux répertoires. Les utilisateurs n'étaient pas autorisés à lier, délier ou renommer des objets dans un répertoire en cours de sauvegarde. Dans cette édition, cet attribut s'applique désormais à des répertoires et la valeur de l'attribut **\*ALWCKPWRT** peut être modifiée pour les répertoires ainsi que pour les fichiers STREAM. Si la commande **SAV** est spécifiée avec le paramètre **SAVACTOPT(\*ALL)** ou **SAVACTOPT(\*ALWCKPWRT)** et que la valeur d'attribut pour un répertoire donné est "Yes", les objets peuvent être liés, déliés ou renommés dans ce répertoire même s'il fait l'objet d'une sauvegarde. La valeur de tout répertoire qui existait déjà est "No", mais la valeur d'attribut pour les nouveaux répertoires est déterminée par l'attribut **\*INHCKPWRT** du nouveau répertoire parent du répertoire. Cela peut engendrer une situation dans laquelle certains répertoires d'une arborescence de répertoires ne peuvent pas être modifiés lors de leur sauvegarde, mais d'autres répertoires de cette même arborescence peuvent être modifiés pendant leur sauvegarde. Pour empêcher cela, vous souhaiterez peut-être désactiver l'héritage de l'attribut **\*ALWCKPWRT** pour les répertoires. Pour désactiver immédiatement l'héritage, utilisez le programme suivant : **CALL PGM(QSYS/QP0FPTOS) PARM(\*TRACE17ON)**. Utilisée de cette manière, la désactivation de l'attribut \*ALWCKPWRT est effective jusqu'à l'IPL suivant. Pour désactiver automatiquement l'héritage à chaque IPL, utilisez la commande suivante : **QSYS/CRTDTAARA DTAARA(QUSRSYS/QP0FTRC17) TYPE(\*CHAR) LEN(1)**. Pour réactiver immédiatement l'héritage, utilisez le programme suivant : **CALL PGM(QSYS/QP0FPTOS) PARM(\*TRACE17OFF)**. Pour arrêter automatiquement la désactivation de l'héritage à chaque IPL, utilisez la commande **QSYS/DLTDTAARA DTAARA(QUSRSYS/QP0FTRC17)**.

# **Modifications relatives aux API**

Modifications d'API spécifiques aux éditions

# <span id="page-20-0"></span>**Les API Client Management Support sont désormais obsolètes**

Les API Client Management Support sont désormais obsolètes et seront retirées dans une édition ultérieure. IBM recommande que les applications utilisent le point d'exit QIBM\_QZCA\_SNMPTRAP pour détecter de nouveaux clients et les API snmpGet\_v3(), snmpGetbulk\_v3() et snmpGetnext\_v3() pour extraire des informations client. les API obsolètes sont QZCAADDC, QzcaAddClient, QzcaGetClientHandle, QZCAREFC, QzcaRefreshClientInfo, QZCARMVC, QzcaRemoveClient, QZCAUPDC et QzcaUpdateClientInfo.

# **Modifications apportées à la sortie de l'API Qp0lGetAttr()**

Un certain nombre de problèmes ont été détectés dans la sortie de l'API Qp0lGetAttr() dans les versions précédentes. Certains programmes pouvaient être codés conformément à la documentation mais recevaient des résultats incohérents s'ils ne fournissaient pas une mémoire tampon de sortie assez grande pour contenir tous les attributs demandés. Dans certains cas, des entrées d'attribut incomplètes placées dans la mémoire tampon de sortie pouvaient contenir des informations incorrectes ou erronées qui pouvaient inciter les applications à référencer un espace de stockage qui n'était pas initialisé par l'API. Le comportement de l'API a été modifié afin de garantir des résultats cohérents, quelle que soit l'entrée. Premièrement, la valeur minimum du paramètre **Buffer Size Provided** est désormais de 4 octets. Deuxièmement, si une application ne fournit pas une mémoire tampon de sortie assez grande pour contenir toutes les entrées d'attribut demandées, seules les entrées d'attribut complètes seront placées dans la mémoire tampon de sortie, y compris les octets requis pour remplir chaque entrée d'attribut afin d'atteindre une frontière de 8 octets. En raison de ce changement de comportement, certaines applications pourraient ne pas réussir à extraire les entrées d'attribut qu'elles parviennent à extraire actuellement. Ces applications doivent être modifiées de manière à fournir une mémoire tampon assez grande pour contenir l'entrée d'attribut entière, y compris les octets de remplissage, même si elles ne souhaitent utiliser qu'une petite partie des données d'entrée d'attribut.

# **Modifications apportées aux messages de l'API QbnRetrieveSpaceUserData**

Les PTF des éditions 7.1 et 7.2 ont introduit une nouvelle API, QbnRetrieveSpaceUserData, destinée à être utilisée avec les API de préprocesseur de compilateur. Certains des messages émis par l'API QbnRetrieveSpaceUserData pour l'édition 7.3 diffèrent de ceux émis dans les éditions 7.1 et 7.2. Les trois messages d'erreur suivants remplacent les messages d'erreur CPF9898 signalés dans les éditions précédentes :

- 1. Le message CPF5CB0 'Constituent module &1 not found.' remplace le message CPF9898 Specified module not found in program.
- 2. Le message CPF5CB1 ' \*USERDATA not found in object &1 type &3 in library &2.' remplace le message CPF9898 - \*USERDATA not found.
- 3. Le message CPF5CF5 '&1 in library &2 not bound program.' remplace le message CPF9898 Specified program is not a bound program.

# **Modifications apportées afin de limiter le nombre d'entrées de table de processus enfant à arrêter**

Une application qui utilise ILE spawn() ou PASE fork() pour créer des processus enfant est chargée de retirer des entrées de table de processus à la fin des processus enfant (à l'aide de waitpid ou d'un programme équivalent). Les entrées de table de processus pour les processus terminés sont parfois appelées "zombies" ou "processus défunts". Si une application ne retire pas les zombies, le système se charge de cette tâche à la fin du processus parent. Un nombre excessif de zombies peut avoir un impact négatif sur les performances de toutes les opérations de table de processus et peut allonger la durée de l'arrêt du processus parent (plusieurs minutes).

<span id="page-21-0"></span>La prise en charge par le système a été modifiée dans l'IBM i 7.3 pour faire échouer la création des processus enfant (en renvoyant l'erreur ENOMEM pour ILE spawn() ou PASE fork()) si le processus parent comporte plus de 50 000 zombies. Sauf si elle est modifiée de manière à retirer les zombies (à l'aide de waitpid ou d'un programme équivalent), l'application (processus parent) doit être arrêtée, puis redémarrée pour pouvoir créer d'autres processus enfant. Avec cette contrainte, lors du nettoyage des zombies effectué par le système, l'arrêt du processus ne prend généralement pas plus que quelques secondes supplémentaires.

# **Modifications relatives aux commandes IBM i**

Modifications des commandes IBM i spécifiques aux éditions

# **Liens de liste d'autorisation préservés pour les objets présents dans QSYS**

Les commandes **SAVSYS** et **SAVSECDTA** permettent désormais de sauvegarder une liste interne d'objets de la bibliothèque QSYS qui sont liés à des listes d'autorisation. Cela augmente la durée d'exécution des commandes **SAVSYS** et **SAVSECDTA**.

Les paramètres **USRPRF(\*ALL)** et **USRPRF(\*NEW)** de la commande **RSTUSRPRF** permettent de restaurer la liste interne.

La commande **RSTAUT** permet de lier les objets de la bibliothèque QSYS aux listes d'autorisation, le cas échéant.

# **Modifications apportées à la commande ADDUSRSNMP**

Modifications apportées au paramètre **PVYPCL** de la commande **ADDUSRSNMP**

La valeur par défaut, **\*CBCDES**, du paramètre **PVYPCL** de la commande **ADDUSRSNMP** va être remplacée par **\*CFBAES**. Le protocole CFB128-AES-128 offre une confidentialité de données renforcée par rapport à CBC-DES et doit être utilisé chaque fois que cela est possible.

# **Modifications apportées aux commandes CHGTCPIFC et ADDTCPIFC**

Modifications apportées aux paramètres des commandes **CHGTCPIFC** et **ADDTCPIFC**.

La validation de paramètre pour les commandes **CHGTCPIFC** et **ADDTCPIFC** a été corrigée et synchronisée avec la prise en charge déjà présente dans IBM Navigator for i. Cette modification corrige la validation de commande d'interface TCP pour les configurations qui ne devraient pas être autorisées. Les configurations TCP/IP non valides existantes ne sont pas automatiquement corrigées. Le code du système d'exploitation IBM i tolère et ignore un sous-ensemble de configurations non valides, alors que avec un autre système d'exploitation, les configurations non valides pourraient engendrer un comportement imprévisible.

Les messages de diagnostic TCP263D et TCP2652 ont été mis à jour pour refléter l'application des valeurs de paramètre.

Les programmes CL qui ont pu être utilisés pour créer un script d'ajout ou de changement des interfaces TCP à l'aide de ces commandes risquent de ne plus fonctionner si cette nouvelle validation de commande est effectuée, et ils devront peut-être être modifiés.

# **Modifications apportées aux commandes PRTPUBAUT et PRTPVTAUT**

Lors de la première exécution de la commande **PRTPUBAUT** ou **PRTPVTAUT** sur un IBM i 7.3 pour un type d'objet de système de fichiers "root" (/), QOpenSys ou défini par l'utilisateur, il se peut qu'aucun rapport <span id="page-22-0"></span>de modifications ne soit généré même si des données modifiées existent. La zone d'ID de fichier, GFIID, dans le fichier de modèles QASECGFI est désormais balisée avec le CCSID 65535 afin qu'aucune conversion de CCSID ne soit effectuée sur cette zone. Pour les données qui existaient déjà avant l'édition 7.3, la valeur de la zone GFIID était convertie dans le CCSID du travail. Lors de la première demande d'un rapport de modifications dans l'édition 7.3, l'ID de fichier de CCSID du travail précédemment converti et l'ID de fichier non converti ne correspondent plus. Si ces ID ne correspondent pas, aucun rapport de modifications n'est généré. Après la première exécution de la commande, l'ID de fichier non converti est stocké de sorte que l'exécution suivante de la commande produise le rapport de modifications approprié.

# **La commande RADBKP est désormais obsolète**

La commande **RADBKP** est désormais obsolète et sera retirée dans une édition ultérieure. La commande **RSTAPARDTA**, qui fournit une fonction identique, peut être utilisée à la place.

# **Poste de journal d'audit de sécurité lié au changement de profil utilisateur**

Désormais, le poste de journal d'audit lié au changement de profil utilisateur consignera toutes les valeurs de paramètre de la commande **CRTUSRRPRF**, à l'exception des valeurs des paramètres **TEXT** et **AUT**. Il consignera également toutes les valeurs de paramètre spécifiées dans la commande **CHGUSRPRF**, à l'exception de la valeur du paramètre **TEXT**.

# **Modifications relatives à la base de données**

Modifications de base de données spécifiques aux éditions qui doivent être prises en compte

# **Nouveaux mots réservés et noms de schéma SQL**

Le support de langue nationale SQL pour DB2 for i ayant été étendu, les listes de mots réservés et de noms de schéma dans l'annexe I du document SQL Reference ont été mises à jour. Les nouveaux mots réservés et noms de schéma ne sont pas mentionnés dans la MTU, mais les listes doivent systématiquement être examinées lors du passage à une nouvelle édition.

Les listes de l'annexe I peuvent être consultées à l'adresse suivante : [http://www.ibm.com/support/](http://www.ibm.com/support/knowledgecenter/ssw_ibm_i_73/db2/rbafzresword.htm) [knowledgecenter/ssw\\_ibm\\_i\\_73/db2/rbafzresword.htm](http://www.ibm.com/support/knowledgecenter/ssw_ibm_i_73/db2/rbafzresword.htm)

# **Une fonction CREATE FUNCTION (table SQL) peut renvoyer un nouvel avertissement : SQLSTATE '01652' et SQLCODE +20159**

Dans l'IBM i 7.3, dans certains cas, une fonction CREATE FUNCTION (table SQL) renverra un message d'avertissement là où un message de réussite incontestable était habituellement renvoyé. A la place d'un SQLSTATE égal à '00000' et d'un SQLCODE égal à 0, une fonction CREATE FUNCTION (table SQL) peut renvoyer un SQLSTATE égal à '01652' et un SQLCODE égal à +20159. L'avertissement SQLSTATE '01652' indique que la fonction de table est éligible pour être mise en ligne et comprend des attributs qui seraient ignorés si la fonction était mise en ligne dans une requête.

Le message d'avertissement indique que les attributs suivants sont ignorés lorsqu'une fonction de table est mise en ligne :

- CONCURRENT ACCESS RESOLUTION USE CURRENTLY COMMITTED ou WAIT FOR OUTCOME
- SET OPTION CONACC = \*CURCMT ou \*WAIT
- SET OPTION COMMIT = \*CS ou \*ALL ou \*RR

# <span id="page-23-0"></span>**DROP SCHEMA CASCADE**

Dans les éditions antérieures à l'IBM i 7.3, le traitement de l'instruction SQL DROP SCHEMA CASCADE incluait l'envoi d'un message d'interrogation CPA7025 pour chaque récepteur de journal dans le schéma. Dans l'édition 7.3, le(s) message(s) d'interrogation ne sont plus envoyés lorsque le mot clé CASCADE est spécifié dans l'instruction DROP SCHEMA.

Lorsque l'instruction DROP SCHEMA CASCADE est utilisée, les éventuels programmes d'exit QIBM\_QJO\_DLT\_JRNRCV enregistrés ne sont pas appelés lors de la suppression des récepteurs de journal.

Le traitement CASCADE ne fait pas partie du comportement par défaut, par conséquent, lorsque l'instruction DROP SCHEMA <nom-schéma> est utilisée, le comportement est inchangé.

# **Fonction de table définie par l'utilisateur QSYS2.OBJECT\_STATISTICS**

Dans l'IBM i 7.3, un grand nombre de nouvelles colonnes de résultats ont été ajoutées à la fonction de table définie par l'utilisateur QSYS2.OBJECT\_STATISTICS(). En ajoutant des colonnes à cette fonction de table définie par l'utilisateur, les clients peuvent identifier les références qui ont été laissées à l'état inutilisable par cette fonction de table définie par l'utilisateur.

Toute tentative d'interrogation d'une vue dont les colonnes contiennent des références à l'état inutilisable échoue avec le message SQL0443, précédé des messages d'erreur CPF503E, CPF426A et MCH3601.

Les clients doivent examiner leurs vues pour déterminer si elles comportent des références à cette fonction de table définie par l'utilisateur. Les vues qui font référence à cette fonction de table définie par l'utilisateur doivent être recréées après la mise à niveau vers l'IBM i 7.3.

Pour localiser les vues qui comportent cette dépendance, exécutez la requête suivante :

```
SELECT VIEW SCHEMA, VIEW NAME, A.* FROM QSYS2.SYSVIEWDEP A
WHERE OBJECT TYPE = 'FUNCTION' AND OBJECT NAME = 'OBJECT STATISTICS' AND
OBJECT SCHEMA = 'QSYS2' AND VIEW SCHEMA NOT IN ('QSYS2', 'SYSIBMADM') ;
```
La vue peut être facilement recréée en utilisant la fonction Generate SQL de System i Navigator et en choisissant l'option OR REPLACE. Une fois le code SQL généré, il suffit d'exécuter l'instruction.

# **Modifications apportées à l'argument de fonction scalaire LOCATE**

Dans l'IBM i 7.1 doté de la PTF SI58004, l'IBM i 7.2 doté de la PTF SI57943 et l'IBM i 7.3, la fonction scalaire LOCATE n'accepte plus une valeur négative ou la valeur 0 pour le troisième argument.

- v Avant cette modification, la fonction scalaire LOCATE autorisait une valeur négative ou la valeur 0 pour le troisième argument et produisait le même résultat que si la valeur 1 était spécifiée.
- v Après cette modification, la fonction scalaire LOCATE n'accepte plus une valeur négative ni la valeur 0 pour le troisième argument. Le message SQL0138 - Argument \*N of substringing function not valid sera désormais émis.

Ce changement de comportement s'applique à n'importe quel code SQL exécuté de manière dynamique et à n'importe quel code SQL imbriqué dans un programme, une vue, un déclencheur ou tout autre objet qui utilise la fonction scalaire LOCATE après l'application de PTF sur l'IBM i 7.1 ou 7.2 ou le passage à l'IBM i 7.3.

# <span id="page-24-0"></span>**Modifications apportées aux fonctions définies par l'utilisateur scalaires SQL créées avec un corps de routine contenant BEGIN ATOMIC**

Dans l'IBM i 7.3, les fonctions définies par l'utilisateur scalaires SQL simples qui sont créées avec un corps de routine contenant BEGIN ATOMIC pourront désormais être mises en ligne dans une requête destinée à les référencer, et cela afin d'améliorer les performances. Auparavant, cette référence empêchait la mise en ligne de la fonction définie par l'utilisateur.

- v Dans les éditions antérieures à l'IBM i 7.3, les fonctions définies par l'utilisateur scalaires SQL simples qui étaient créées avec un corps de routine contenant BEGIN ATOMIC n'étaient jamais mises en ligne dans une requête destinée à les référencer.
- v Dans l'IBM i 7.3, les fonctions définies par l'utilisateur scalaires SQL simples qui sont créées avec un corps de routine contenant BEGIN ATOMIC pourront désormais être mises en ligne dans une requête destinée à les référencer.

Ce changement de comportement s'applique à n'importe quel code SQL exécuté de manière dynamique et à n'importe quel code SQL imbriqué dans un programme, une vue, un déclencheur ou tout autre objet qui utilise une fonction définie par l'utilisateur scalaire SQL simple recréée après le passage à l'IBM i 7.3.

Pour revenir au comportement antérieur, recréez la fonction définie par l'utilisateur avec l'attribut (par défaut) NOT DETERMINISTIC.

# **Modifications apportées aux fonctions définies par l'utilisateur scalaires SQL créées avec l'attribut FENCED**

Dans l'IBM i 7.3, il se peut que les fonctions définies par l'utilisateur scalaires SQL simples qui sont créées avec l'attribut FENCED ne soient pas mises en ligne dans une requête destinée à les référencer, et cela afin d'améliorer les performances. Auparavant, cet attribut n'empêchait pas la mise en ligne de la fonction définie par l'utilisateur.

- v Avant cette modification, les fonctions définies par l'utilisateur scalaires SQL simples qui étaient créées avec l'attribut FENCED pouvaient être mises en ligne dans une requête destinée à les référencer.
- v Avec cette modification, il est possible que les fonctions définies par l'utilisateur scalaires SQL simples qui sont créées avec l'attribut FENCED ne puissent pas être mises en ligne dans une requête destinée à les référencer, en fonction des droits définis.

Ce changement de comportement s'applique à n'importe quel code SQL exécuté de manière dynamique et à n'importe quel code SQL imbriqué dans un programme, une vue, un déclencheur ou tout autre objet qui utilise une fonction définie par l'utilisateur scalaire SQL simple recréée après le passage à l'IBM i 7.3.

Pour revenir au comportement antérieur, recréez la fonction définie par l'utilisateur avec l'attribut NOT FENCED.

# **Modifications apportées au fichier d'événements EVFEVENT**

Les informations suivantes s'appliquent aux fichiers d'événements créés par des commandes autres que les commandes de compilation pour C et C++.

- v Si le fichier d'événements n'existe pas, il est désormais créé avec une longueur d'enregistrement égale à 400. Dans les éditions antérieures, la longueur d'enregistrement était égale à 300.
- v Certaines valeurs numériques, généralement composées de trois chiffres dans le fichier d'événements (par exemple, la position d'un message d'erreur), peuvent être parfois supérieures à 999. Dans ce cas, les nombres apparaissent sous la forme de nombres à 10 chiffres dans le fichier d'événements. Notez

<span id="page-25-0"></span>que le fichier d'événements n'a pas une présentation fixe. Par conséquent, vous ne devez pas présumer que les valeurs numériques auront un nombre fixe de chiffres, ou que les valeurs auront une position fixe dans l'enregistrement.

### **Modifications relatives au serveur d'applications Web intégré**

La prise en charge du serveur d'applications Web intégré (IAS) versions 7.1 et 8.1 a été retirée. Les serveurs basés sur les versions 7.1 et 8.1 ne peuvent plus s'exécuter sur l'IBM i 7.3. Les applications qui s'exécutent sur des versions non prises en charge d'IAS devront être redéployées sur une version plus récente du serveur, de préférence sur une version 8.5 ou ultérieure.

# **Modifications relatives au serveur de services Web intégré**

La prise en charge du serveur de services Web intégré (IWS) versions 1.3 et 1.5 a été retirée. Les serveurs basés sur les versions 1.3 et 1.5 ne peuvent plus s'exécuter sur l'IBM i 7.3. Les services Web qui s'exécutent sur des versions non prises en charge du serveur IWS devront être redéployées sur une version plus récente du serveur, de préférence sur une version 2.6 ou ultérieure.

Les services Web peuvent être copiés à partir des versions antérieures d'un serveur IWS vers une version plus récente à l'aide des scripts saveWebServices.sh et restoreWebServices.sh situés dans le répertoire /qibm/proddata/os/webservices/bin. Toutefois, le langage WSDL d'un service Web sur le serveur IWS le plus récent comporte des différences mineures comparé au langage WSDL des services Web pour les versions 1.3 ou 1.5 et vous devrez envoyer le langage WSDL à tous les clients qui utilisent le service SOAP.

# **Modifications apportées à la prise en charge LDAP**

#### **Des suites de chiffrement vulnérables ont été retirées**

Dans l'IBM i 7.3, des suites de chiffrement vulnérables ont été retirées de la liste par défaut du protocole LDAP, notamment RC4-40-MD5, RC2-40-MD5, DES-56, RC4-128-MD5 et RC4-128-SHA. Si une application dépend de ces suites de chiffrement, elle échoue dans l'édition 7.3. Ces suites de chiffrement vulnérables peuvent être activées à l'aide de LDAP WebAdmin, d'IBM Navigator for i ou de ldapmodify. Il s'agit de modifier les attributs ibm-slapdSslCipherSpec ou ibm-slapdSslCipherSpecs de l'entrée 'cn=SSL, cn=Configuration' en leur attribuant des valeurs correctes si ces suites de chiffrement sont temporairement requises.

#### **La valeur par défaut de l'attribut ibm-slapdAllowAnon a été modifiée**

La valeur par défaut de l'attribut ibm-slapdAllowAnon, TRUE, a été remplacée par FALSE dans l'édition 7.3. Un utilisateur anonyme n'est pas autorisé à se connecter à LDAP. Si un utilisateur anonyme est autorisé à se connecter à LDAP, la valeur de l'attribut doit être manuellement remplacée par TRUE à l'aide de LDAP WebAdmin, d'IBM Navigator for i ou de ldapmodify.

# **Conversion de bibliothèque**

Les objets \*LIB seront convertis.

Toutes les bibliothèques (objets \*LIB) présentes sur le système seront converties. La conversion de bibliothèques sera effectuée automatiquement lors de l'installation du système d'exploitation, d'un IPL et de la mise en fonction d'un pool de mémoire secondaire indépendant. Les bibliothèques qui sont créées lors d'une opération de restauration seront créées à l'aide du nouveau format.

Aucun nettoyage n'est requis de la part des utilisateurs avant l'installation.

# <span id="page-26-0"></span>**Modifications apportées aux instructions machine**

Modifications d'instructions machine spécifiques aux éditions

# **Modifications apportées aux instructions de conversion de valeurs numériques**

La prise en charge par le système de l'instruction de copie de valeur numérique (**CPYNV[RBI]** et **LBCPYNV[R]**), de l'instruction de conversion de valeur alphanumérique en valeur numérique (**CVTCN**) et de l'instruction de valeur numérique en valeur alphanumérique (**CVTNC**) dans l'IBM i 7.3, a été modifiée de manière à corriger les défauts et améliorer la prise en charge et les performances. Certains cas d'erreur renvoient des exceptions différentes de celles des éditions précédentes. Voici quelques exemples :

- v Les conversions qui spécifient un type de données incorrect ou une longueur de zone non valide (dans les attributs de source ou de destinataire) renvoient désormais le message MCH5001 (Scalar Type Invalid) ou MCH5002 (Scalar Attributes Invalid). Dans les éditions précédentes, le message MCH1202 (Decimal Data) était renvoyé pour un grand nombre de ces erreurs.
- v Les conversions en virgule flottante décimale avec arrondi décimal (**CPYNVR** et **LBCPYNR**) renvoient désormais le message MCH5001 (Scalar Type Invalid). Dans les éditions précédentes, la conversion en mode d'arrondi était effectuée avec des attributs de calcul d'unité d'exécution et aucune exception n'était renvoyée.
- v Les conversions d'une valeur binaire signée négative en une valeur binaire non signée génèrent désormais le message MCH1210 (Size) sauf si des attributs de programme suppriment les exceptions de taille binaire. Dans les éditions précédentes, ces exceptions n'étaient pas systématiquement renvoyées.
- v Les conversions de valeur binaire signée ou non signée en valeur décimale condensée ou étendue renvoient désormais le message MCH1210 (Size) si la valeur de source est supérieure à la valeur de destinataire. Dans les éditions précédentes, ces exceptions n'étaient pas systématiquement renvoyées.
- v Les conversions en valeur décimale condensée avec plus de 31 chiffres produisent désormais une condition fiable pour les formulaires de branche et d'indicateur. Dans les éditions précédentes, il arrivait qu'une condition incorrecte soit générée (pour signaler une différence avec la valeur de destinataire convertie).

# **Modifications apportées à MATPRMSG**

Nouvelle option **MATPRMSG** permettant de renvoyer des horodatages en Temps Universel Coordonné

Une nouvelle option a été ajoutée au modèle de sélection (opérande 4) de **MATPRMSG** pour indiquer si les horodatages doivent être renvoyés au format d'heure système locale ou en Temps Universel Coordonné. Par défaut, l'heure est renvoyée au format d'heure système locale. Un format en Temps Universel Coordonné est disponible uniquement pour les messages créés à partir de l'édition 7.3. Si l'option Temps Universel Coordonné est spécifiée pour les messages pour les éditions antérieures à l'édition 7.3, la valeur 0 est renvoyée à la place des horodatages.

# **Modifications apportées au partage d'imprimante IBM i NetServer**

Il existe une nouvelle version du protocole SMB (Server Message Block - bloc de message serveur). La version 2 (SMB2) a été ajoutée et constitue désormais la version par défaut qui est négociée avec les clients IBM i NetServer. Le nouveau protocole gère les impressions différemment, et les fonctions d'imprimante ne fonctionnent plus comme dans les éditions antérieures. Il est toujours possible d'envoyer les documents vers une file d'attente d'imprimante partagée à partir de clients Windows, mais des étapes supplémentaires sont nécessaires pour configurer l'imprimante.

1. A l'invite de commande Windows, tapez la commande NET USE pour mapper le partage d'imprimante IBM i NetServer à un port d'imprimante LPT local inutilisé.

Exemple : **NET USE LPTx \\server\share** (x est un numéro de port LPT valide)

<span id="page-27-0"></span>2. Ajoutez le partage d'imprimante en tant qu'imprimante locale sur le port LPT utilisé lors de l'étape 1 en spécifiant le pilote d'imprimante approprié pour l'imprimante partagée.

Les imprimantes ajoutées de cette façon permettent le spoulage des sorties sur le partage d'imprimante réseau, mais la gestion de file d'attente avancée pour l'imprimante mappée n'est pas prise en charge actuellement. La prise en charge de SMB2 peut être désactivée sur le système si les limitations d'impression ne sont pas compatibles avec une utilisation d'imprimante réseau existante. La commande suivante peut être utilisée pour désactiver de façon permanente la prise en charge de SMB2 pour IBM i NetServer :

#### **CALL QZLSMAINT PARM('40' '1' '0x80')**

# **Modifications apportées à la prise en charge des nombres décimaux condensés**

La prise en charge par le système des nombres décimaux condensés a été modifiée dans l'IBM i 7.3 afin de corriger les incidents liés aux opérations qui produisent un résultat intermédiaire de plus de 63 chiffres (par exemple, la multiplication de deux nombres de 35 chiffres produit un résultat intermédiaire de 70 chiffres).

- v Les opérations décimales condensées qui produisent un résultat intermédiaire élevé ignorent désormais les chiffres excédentaires (4 bits les plus à gauche) dans les nombres décimaux condensés d'entrée avec un nombre de chiffres pair. Dans les éditions antérieures, il arrivait parfois que le chiffre excédentaire soit utilisé et qu'un résultat incorrect ou une exception MCH1202 (Decimal data) soient générés.
- v Les opérations décimales condensées qui produisent un résultat intermédiaire élevé détectent et signalent désormais tout dépassement. Dans les éditions antérieures, il arrivait parfois que le message MCH1210 (Size) soit émis en l'absence de dépassement ou qu'aucune exception ne soit générée en cas de dépassement.

# **Modifications apportées à la valeur spéciale \*NETCMN pour les valeurs système QAUDLVL et QAUDLVL2**

La définition des valeurs système **QAUDLVL** et **QAUDLVL2** pour la valeur **\*NETCMN** va être modifiée de manière à ne plus inclure l'envoi des enregistrements SK-A (acceptation de socket) et SK-C (connexion de socket). Dans les éditions antérieures, ces enregistrements étaient consignés lorsque les valeurs système **QAUDLVL/QAUDLVL2** avaient pour valeur **\*NETCMN** ou **\*NETSCK**. Désormais, ils ne seront plus consignés lorsque les valeurs système **QAUDLVL/QAUDLVL2** auront pour valeur **\*NETCMN**. Ils seront uniquement envoyés lorsque les valeurs système **QAUDLVL/QAUDLVL2** auront pour valeur **\*NETSCK**.

Pour obtenir les mêmes enregistrements d'audit **\*NETCMN** que dans les éditions antérieures, vous devez désormais spécifier à la fois **\*NETCMN** et **\*NETSCK**.

Lors de la mise à niveau de l'IBM i 7.1 ou 7.2 vers l'IBM i 7.3, la valeur **\*NETSCK** est automatiquement ajoutée à **QAUDLVL ou QAUDLVL2** si l'une ou l'autre de ces valeurs système a pour valeur **\*NETCMN**.

# **Invite de démontage de système de fichiers sur le menu SAUVEGARDER**

Les options 21, 22 et 23 du menu **SAUVEGARDER** tentent désormais de remonter les systèmes de fichiers à la fin de l'opération de sauvegarde si vous choisissez de démonter les systèmes de fichiers pour cette opération.

# <span id="page-28-0"></span>**Modifications apportées à SSL (Secure sockets layer) et TLS (Transport Layer Security)**

# **Modifications System SSL/TLS relatives à la liste de spécifications de chiffrement**

La liste de spécifications de chiffrement SSL de la valeur système **QSSLCSL** générée lorsque la valeur système **QSSLCSLCTL** a pour valeur \*OPSYS a été modifiée depuis l'édition précédente. La liste de l'IBM i 7.3 contient uniquement les suites de chiffrement qui étaient considérées comme valides par les définitions de conformité de sécurité lors de la publication de l'IBM 6.3. Une application qui utilise System SSL/TLS ne peut pas avoir recours à une suite de chiffrement qui ne figure pas dans **QSSLCSL**. Les administrateurs peuvent gérer les chiffrements pris en charge par System SSL/TLS à l'aide de la valeur système **QSSLCSL** lorsque la valeur système **QSSLCSLCTL** a pour valeur \*USRDFN.

Caractéristiques des modifications apportées à la liste :

- v Le chiffrement RC4 (Rivest Cipher 4) 128 bits a été retiré.
- v Les chiffrements GCM (Galois/Counter Mode) sont désormais répertoriés en premier dans la liste, ce qui fait d'eux les chiffrements privilégiés par rapport aux chiffrements CBC (Cipher Block Chaining).
- v Tous les chiffrements de moins de 128 bits ont été retirés.

La liste \*OPSYS 7.3 se présente désormais comme suit :

- ECDHE\_ECDSA\_AES\_128\_GCM\_SHA256
- v ECDHE\_ECDSA\_AES\_256\_GCM\_SHA384
- v ECDHE\_RSA\_AES\_128\_GCM\_SHA256
- v ECDHE\_RSA\_AES\_256\_GCM\_SHA384
- RSA AES 128 GCM SHA256
- v RSA\_AES\_256\_GCM\_SHA384
- v ECDHE\_ECDSA\_AES\_128\_CBC\_SHA256
- v ECDHE\_ECDSA\_AES\_256\_CBC\_SHA384
- v ECDHE\_RSA\_AES\_128\_CBC\_SHA256
- v ECDHE\_RSA\_AES\_256\_CBC\_SHA384
- RSA\_AES\_128\_CBC\_SHA256
- v RSA\_AES\_128\_CBC\_SHA
- v RSA\_AES\_256\_CBC\_SHA256
- v RSA\_AES\_256\_CBC\_SHA
- ECDHE\_ECDSA\_3DES\_EDE\_CBC\_SHA
- v ECDHE\_RSA\_3DES\_EDE\_CBC\_SHA
- v RSA\_3DES\_EDE\_CBC\_SHA

La liste de spécifications de chiffrement par défaut System SSL/TLS représente l'intersection des suites de chiffrement activées à partir de QSSLCSL et des suites de chiffrement par défaut admissibles. La liste de suites de chiffrement par défaut admissibles est configurée à l'aide de la commande SSLCONFIG d'analyse avancée des outils de maintenance du système. L'ordre de la liste des suites de chiffrement par défaut correspond à celui qui apparaît dans la valeur système QSSLCSL. Pour changer cet ordre, modifiez QSSLCSL. Si une application ne spécifie pas les suites de chiffrement à activer, la liste de suites de chiffrement par défaut System SSL/TLS est utilisée. Pour plus d'informations, voir la rubrique SSL/TLS dans le knowledge Center.

# <span id="page-29-0"></span>**Modification de la liste d'algorithmes de signature par défaut pour System SSL/TLS**

La liste d'algorithmes de signature par défaut pour System SSL/TLS ne contient plus l'algorithme de signature MD5. Les administrateurs peuvent contrôler les algorithmes de signature pris en charge par System SSL/TLS en utilisant la commande **SSLCONFIG** d'analyse avancée des outils de maintenance du système. La liste d'algorithmes de signature par défaut pour System SSL/TLS est la suivante :

- ECDSA avec SHA512
- ECDSA avec SHA384
- ECDSA avec SHA256
- ECDSA avec SHA224
- ECDSA avec SHA1
- RSA avec SHA512
- RSA avec SHA384
- RSA avec SHA256
- RSA avec SHA224
- RSA avec SHA1

# **Modification de la liste de courbes nommées de la courbe elliptique par défaut pour System SSL/TLS**

La liste de courbes nommées de la courbe elliptique par défaut pour System SSL/TLS ne contient plus de courbes de taille inférieure à 256. Les administrateurs peuvent contrôler les courbes nommées prises en charge par System SSL/TLS en utilisant la commande **SSLCONFIG** d'analyse avancée des outils de maintenance du système. La liste de courbes nommées de la courbe elliptique par défaut pour System SSL/TLS est la suivante :

- Secp $521r1$
- Secp384r1
- Secp256r1

# **Modifications apportées à la connexion universelle**

La connexion universelle modifie l'adresse IP et les ports utilisés par les commandes CL **SNDSRVRQS** et **SNDPTFORD** lors de la connexion à la maintenance IBM. Toutes les demandes seront acheminées vers le nom d'hôte esupport.ibm.com sur les ports 443 ou 80. Des modifications de configuration de pare-feu peuvent s'avérer nécessaires de manière à empêcher le blocage des connexions sortantes vers la maintenance IBM. Pour IPv4, nous recommandons d'ouvrir 129.42.0.0/18 pour les deux ports. Pour IPv6, nous recommandons d'ouvrir 2620:0:6c0::/45 pour les deux ports.

# **Point d'exit de sélection d'unité virtuelle (QIBM\_QPA\_DEVSEL) obsolète**

Le traitement de la sélection d'unité système a été modifié dans l'IBM i 6.1 dans le but de réduire de manière significative la surcharge et les conflits qui affectaient le système lors de la sélection d'une unité virtuelle créée automatiquement. Ces unités sont le plus souvent utilisées lors des connexions Telnet et passe-système avec le système.

Dans le cadre de ces modifications, l'utilisation du point d'exit de sélection d'unité virtuelle (QIBM\_QPA\_DEVSEL) est devenue obsolète. Ce programme d'exit était utilisé par le système lorsque la valeur système QAUTOVRT avait pour valeur \*REGFAC.

<span id="page-30-0"></span>Le point d'exit de sélection d'unité virtuelle (QIBM\_QPA\_DEVSEL) autorisait la modification de plusieurs valeurs par défaut, y compris les limites de configuration automatique, les conventions de dénomination par défaut et la capacité à autoriser ou à rejeter certaines connexions.

Dans l'IBM i 7.3, si la valeur système QAUTOVRT a pour valeur \*REGFAC, le système fonctionne de la même manière que si la valeur système QAUTOVRT avait pour valeur 0. Cela désactive la configuration automatique des unités virtuelles.

La valeur système QAUTOVRT doit être configurée en fonction de la limite souhaitée.

Devenu obsolète, le point d'exit de sélection d'unité virtuelle (QIBM\_QPA\_DEVSEL) ne sera plus disponible pour modifier les conventions de dénomination par défaut utilisées pour la configuration automatique des unités virtuelles.

Le point d'exit d'initialisation d'unité Telnet (QIBM\_QTG\_DEVINIT) est disponible pour effectuer certaines des fonctions connexes.

# **Groupes de charge de travail**

La zone de données QSYS/QWTWLCGRP est obsolète.

Les clients qui utilisent la zone de données QSYS/QWTWLCGRP dans le but d'obtenir un travail de moniteur de sous-système afin d'utiliser un groupe de charge de travail pour les travaux démarrés dans ce sous-système doivent être modifiés pour utiliser le paramètre **WLCGRP** dans la commande **CRTSBSD** ou **CHGSBSD**. La valeur par défaut du paramètre **SBSD** est **WLCGRP(\*NONE)**. Dans l'édition 7.3, la zone de données QSYS/QWTWLCGRP sera ignorée.

# **Bibliothèques QWQREPOS et QWQCENT remplacées en bibliothèques utilisateur**

Les bibliothèques QWQREPOS et QWQCENT seront considérées comme des bibliothèques utilisateur. Par exemple, elles seront sauvegardées avec la commande **SAVLIB LIB(\*ALLUSR)** et non plus avec la commande **SAVLIB LIB(\*IBM)**.

# <span id="page-32-0"></span>**Options**

Cette section décrit les modifications apportées aux options du système d'exploitation IBM i.

# **Digital Certificate Manager (5770-SS1 Option 34)**

Lors de la création d'un espace de stockage de certificats à l'aide de Digital Certificate Manager dans l'IBM i 7.3, la liste par défaut des certificats racine de l'autorité de certification n'est plus automatiquement ajoutée à l'espace de stockage de certificats. Pour ajouter des certificats racine de l'autorité de certification à un espace de stockage de certificats nouvellement créé, sélectionnez "Manage Certificate Store" dans le panneau de gauche, puis l'option "Populate with CA certificates".

Le panneau "Populate with CA certificates" vous permet de sélectionner les certificats intermédiaires et racine de l'autorité de certification sécurisés à ajouter à l'espace de stockage de certificats en sélectionnant la case à cocher située en regard des certificats à ajouter et en cliquant sur le bouton "Continue". Les certificats qui sont répertoriés incluent des versions sécurisées qui utilisent des algorithmes de signature Secure Hash Algorithm (SHA-2) avec une taille de clé RSA supérieure ou égale à 2048 bits ou une taille de clé ECDSA supérieure ou égale à 256 bits.

# <span id="page-34-0"></span>**Logiciels sous licence**

Cette section contient des informations sur les logiciels sous licence qui ont été modifiés pour l'IBM i 7.3.

# **Produits sociaux et de collaboration (anciennement Lotus) pris en charge sur l'IBM i 7.3**

Pour plus d'informations sur les niveaux d'édition minimum requis des produits Lotus à exécuter sur l'IBM i 7.3, voir le document Lotus Software for IBM i Compatibility Guide sur le site Web des systèmes IBM à l'adresse [http://www.ibm.com/systems/resources/systems\\_power\\_ibmi\\_lotus\\_releasesupport.pdf.](http://www.ibm.com/systems/resources/systems_power_ibmi_lotus_releasesupport.pdf)

# **Modifications apportées à WebSphere MQ (5724-H72)**

WebSphere MQ version 7.0.1 ou antérieure n'est PAS pris en charge sur l'IBM i 7.3. Les versions minimum requises de WebSphere MQ sont les versions 7.1.0.7 ou 8.0.0.4.

Pour plus d'informations, voir l'article intitulé System Requirements for WebSphere MQ à l'adresse suivante : [http://www-01.ibm.com/support/docview.wss?uid=swg27006467.](http://www-01.ibm.com/support/docview.wss?uid=swg27006467)

# **IBM WebSphere Application Server 8.5 (5733-W85)**

#### **Installation de WebSphere Application Server**

La version 8.0 et les versions antérieures d'IBM WebSphere Application Server ne sont pas prises en charge et ne fonctionneront pas sur l'IBM i 7.3.

Java™ SE 6 32 bits (5770-JV1 - option 11) et Java SE 6 64 bits (5770-JV1 - option 12) ne sont pas pris en charge et ne fonctionneront pas sur l'IBM i 7.3.

#### **Types de produit IBM WebSphere Application Server (WAS) :**

- v Installations de type Profil classique : Profil classique de WAS. Peut uniquement être installé à l'aide du produit IBM Installation Manager (IM) via la console IBM Web Administration ou de la commande "/QIBM/ProdData/InstallationManager/eclipse/tools/imcl install". La description de produit NE contient PAS le mot "Liberty".
- Installations de type Archive de profil Liberty : Profil Liberty de WAS. Installé en téléchargeant le fichier JAR de produit (wlr-xx-8.5.5.jar) depuis le site de support IBM Fix Central et en restaurant manuellement le contenu de ce fichier dans le système de fichiers intégré de l'IBM i. Ce type d'installation NE s'affiche PAS dans le produit IBM Installation Manager. La valeur de la propriété "product.ibm.websphere.productInstallType" est "Archive" dans le fichier <wlp\_root>/lib/versions/ WebSphereApplicationServer.properties sur le système de fichiers intégré de l'IBM i.
- v Installations de type Liberty Profile IBM Installation Manager : Profil Liberty de WAS. Installé à l'aide du produit IBM Installation Manager (IM) via la console IBM Web Administration ou de la commande "/QIBM/ProdData/InstallationManager/eclipse/tools/imcl install". La description de produit contient le mot "Liberty". La valeur de la propriété "com.ibm.websphere.productInstallType" est "InstallationManager" dans le fichier <wlp\_root>/lib/versions/

WebSphereApplicationServer.properties sur le système de fichiers intégré de l'IBM i.

#### **Niveau minimum requis du groupe de correctifs de produit pour IBM WebSphere Application Server (WAS) :**

Pour le type d'installation Profil classique du produit IBM WebSphere Application Server, le niveau minimum requis du groupe de correctifs est 8.5.5.9 pour l'IBM i 7.3.

**Remarque :** IBM Installation Manager (IM) version 1.8.4 ou ultérieure doit être installé AVANT le niveau de groupe de correctifs WAS 8.5.5.9. Pour savoir comment afficher la version d'IBM Installation Manager actuellement installée sur l'IBM i et la mettre à niveau vers une version plus récente si nécessaire, voir l'URL suivante : [http://www.ibm.com/support/docview.wss?uid=nas8N1010434.](http://www.ibm.com/support/docview.wss?uid=nas8N1010434)

Pour le profil Liberty (installations de type Archive et IM) du produit IBM WebSphere Application Server, le niveau minimum requis du groupe de correctifs est 8.5.5.0, ce qui correspond à la version initiale.

Vous pouvez identifier le niveau en cours du groupe de correctifs de votre produit WAS en exécutant les instructions décrites dans la section "Procédure d'identification du niveau en cours du groupe de correctifs WAS" ci-après.

#### **Procédure d'identification du niveau en cours du groupe de correctifs WAS**

v Installations de type Profil classique :

Consultez le fichier <app\_server\_root>/properties/version/ WAS.product sur le système de fichiers intégré de l'IBM i, où <app\_server\_root> est le répertoire principal d'installation du produit IBM WebSphere Application Server.

Exemple :

**WRKLNK** 'QIBM/ProdData/WebSphere/AppServer/V85/Express/properties/version/WAS.product' Tapez 5 en regard du fichier WAS.product pour en afficher le contenu. Les informations de version apparaissent à côté de la balise <version>, comme illustré dans l'exemple ci-après. La version minimale prise en charge sur le système d'exploitation IBM i 7.3 est 8.5.5.9.

**Remarque :** La version de produit suivante NE correspond PAS à la version minimale requise.

```
<product name="IBMWebSphere Application Server - Express">
<id>EXPRESS</id>
<version>8.5.5.7</version>
<build-info
date="8/20/15"
level="cf071533.01"/>
</product>
```
v Installations Profil Liberty (type Archive et IM) :

Il n'est pas nécessaire d'examiner le niveau de groupe de correctifs car la version 8.5.5.0, qui correspond à la version initiale du profil Liberty, est le minimum requis.

#### **Mise à niveau d'IBM WebSphere Application Server vers IBM i 7.3 :**

- v Assurez-vous que l'un des logiciels sous licence 5770-JV1 prérequis énumérés ci-après est installé avant de procéder à la migration de WAS. Bien que l'un seulement de ces logiciels sous licence soit requis pour la migration, IBM recommande d'installer les deux.
	- 5770-JV1 Option 14 (Java SE 7 32 bits)
	- 5770-JV1 Option 15 (Java SE 7 64 bits requis pour les machines virtuelles Java avec des tailles de segment de mémoire de plus de 2 Go)
- v Assurez-vous que la version 1.8.4 ou une version ultérieure d'IBM Installation Manager (IM) est installée. Pour savoir comment afficher la version d'IBM Installation Manager actuellement installée sur

l'IBM i et la mettre à niveau vers une version plus récente si nécessaire, voir l'URL suivante : [http://www.ibm.com/support/docview.wss?uid=nas8N1010434.](http://www.ibm.com/support/docview.wss?uid=nas8N1010434)

v Avant ou après la mise à niveau vers l'IBM i 7.3, assurez-vous que toutes les installations d'IBM WAS sont conformes aux niveaux de groupe de correctifs minimum requis. Pour plus d'informations, voir la section "Niveau minimum requis du groupe de correctifs de produit pour IBM WebSphere Application Server (WAS)" ci-dessus.

**Remarque :** IBM recommande d'installer le dernier niveau de PTF de groupe et de groupe de correctifs pour WAS v8.5 APRES la migration vers le système d'exploitation IBM i 7.3, dans la mesure du possible.

#### **Migration de l'installation de type Profil classique :**

Si la version 8.0 ou une version antérieure d'IBM WebSphere Application Server (WAS) est installée et que vous effectuez une mise à niveau vers l'IBM i 7.3, vous devez faire migrer l'installation Profil classique et les profils WAS vers le niveau de groupe de correctifs 8.5.5.9 ou ultérieur d'IBM WebSphere Application Server.

1. **IMPORTANT** : Si l'installation d'IBM WebSphere Application Server v8.5 a été mise à niveau vers le niveau de groupe de correctifs 8.5.5.9 ou ultérieur AVANT la mise à niveau vers l'IBM i 7.3, vous DEVEZ mettre à jour les programmes de service WAS et le SDK par défaut en exécutant les étapes décrites ci-après, avant d'utiliser le produit WAS pour la première fois après la migration.

**Remarque :** Cette étape ne s'applique pas aux types d'installation Profil Liberty de WAS.

Avant de procéder à la mise à jour des programmes de service et des SDK par défaut, assurez-vous que les conditions suivantes sont réunies :

- v Toutes les instances d'IBM WebSphere Application Server ainsi que le sous-système QWAS85 sont arrêtés.
- v La valeur \*ALL est affectée à la valeur système QALWOBJRST de l'IBM i.
- v Le profil utilisateur IBM i sous lequel la commande est exécutée est doté des droits spéciaux suivants : \*ALLOBJ et \*SECADM.

Pour mettre à jour les programmes et le SDK par défaut, procédez comme suit :

- v Démarrez Qshell Interpreter : **STRQSH**
- Accédez à <app\_server\_root>/bin (<app\_server\_root> est le répertoire principal d'installation de WebSphere Application Server).
- v Appelez le script \_postfpexit : ./\_postfpexit<app\_server\_root>
- v Appelez le script \_setupDefaultSDK : ./\_setupDefaultSDK

#### **Exemple :**

**STRQSH**

cd /QIBM/ProdData/WebSphere/AppServer/V85/Express/bin

- ./\_postfpexit /QIBM/ProdData/WebSphere/AppServer/V85/Express ./\_setupDefaultSDK
- 2. Exécutez la commande managesdk pour mettre à jour le SDK de profil(s) WebSphere Application Server existant vers une version plus récente que Java SE 6.0.

Répertoriez tous les profils et le SDK qui leur est associé :

- v Démarrez Qshell Interpreter : **STRQSH**
- Accédez à <app\_server\_root>/bin, où <app\_server\_root> est le répertoire principal d'installation de WebSphere Application Server.
- v Exécutez la commande "./managesdk -listEnabledProfileAll". Cette commande répertorie tous les profils d'une installation et les noms de SDK que chacun de ces profils est autorisé à utiliser par configuration.

<span id="page-37-0"></span>**Exemple :**

**STRQSH** cd /QIBM/ProdData/WebSphere/AppServer/V85/Express/bin ./managesdk -listEnabledProfileAll CWSDK1004I: Profile profile\_name : CWSDK1006I: PROFILE\_COMMAND\_SDK = 1.6\_32 CWSDK1008I: Node MACHINE\_profile\_name SDK name: 1.6\_32 CWSDK1009I: Server profile\_name SDK name: 1.6\_32

- 3. Si la valeur de SDK du paramètre "Server profile\_name SDK name" est 1.6\_32 ou 1.6\_64, vous devez activer le serveur pour qu'il utilise une version de SDK plus récente (1.7\_32, 1.7\_64, 1.7.1\_32, 1.7.1\_64, 1.8\_32, 1.8\_64).
	- v Démarrez Qshell Interpreter : **STRQSH**
	- Accédez à <app\_server\_root>/bin, où <app\_server\_root> est le répertoire principal d'installation de WebSphere Application Server.
	- v Exécutez la commande "./managesdk -listEnabledProfileAll". Cette commande répertorie tous les profils d'une installation et les noms de SDK que chacun de ces profils est autorisé à utiliser par configuration.
	- Exécutez la commande "./managesdk -enableProfile -profileName profile name -sdkname sdk\_name -enableServers [-user user\_name] [-password password\_value]" afin de modifier la valeur de SDK pour le nom de profil spécifié.

# **Exemple :**

**STRQSH** cd /QIBM/ProdData/WebSphere/AppServer/V85/Express/bin ./managesdk -listEnabledProfileAll CWSDK1003I: Available SDKs : CWSDK1005I: SDK name: 1.7\_64 CWSDK1005I: SDK name: 1.7\_32 CWSDK1005I: SDK name: 1.7.1\_64 CWSDK1005I: SDK name: 1.7.1\_32 CWSDK1001I: Successfully performed the requested managesdk task. ./managesdk -enableProfile -profileName WASprofile -sdkname 1.7.1\_32 -enableServers CWSDK1017I: Profile WASprofile now enabled to use SDK 1.7.1\_32. CWSDK1001I: Successfully performed the requested managesdk task.

Pour plus d'informations sur l'utilisation de la commande managesdk, voir [http://www.ibm.com/](http://www.ibm.com/support/docview.wss?uid=nas8N1019730) [support/docview.wss?uid=nas8N1019730.](http://www.ibm.com/support/docview.wss?uid=nas8N1019730)

#### **Migration de l'installation de type Profil Liberty (installations de type Installation Manager et Archive) :**

Tous les profils Liberty de WAS doivent être configurés pour utiliser la version 7.0 ou ultérieure de JDK afin de fonctionner correctement sur le système d'exploitation IBM i 7.3.

Pour savoir comment configurer les serveurs d'application et d'installation de profil Liberty IBM WebSphere Application Server pour qu'ils utilisent la version 7.0 ou une version ultérieure d'IBM JDK, voir [http://www.ibm.com/support/docview.wss?uid=nas8N1021106.](http://www.ibm.com/support/docview.wss?uid=nas8N1021106)

# **Modifications apportées à IBM DB2 Web Query for i (5733-WQX)**

La version 2.1 et les versions antérieures d'IBM DB2 Web Query for i ne sont pas prises en charge et ne fonctionneront pas sur l'IBM i 7.3. Vous devez effectuer une mise à niveau vers la version 2.2.0 ou une version ultérieure de Web Query. La version 2.2.0 de Web Query est prise en charge sur l'IBM i 7.3, 7.2 ou 7.1. Elle nécessite IBM Technology for Java 7.1 32 bits (JV1 option 14).

<span id="page-38-0"></span>Pour plus d'informations sur DB2 Web Query for i, voir le wiki de produit à l'adresse suivante : [http://ibm.co/db2wqwiki.](http://ibm.co/db2wqwiki)

Les bibliothèques QWQREPOS et QWQCENT d'IBM DB2 Web Query for i (5733-WQX) seront considérées comme des bibliothèques utilisateur. Pour plus d'informations, voir [http://www-03preprod.ibm.com/](http://www-03preprod.ibm.com/support/knowledgecenter//ssw_ibm_i_73/rzaq9/rzaq9osWQlibs.htm) [support/knowledgecenter//ssw\\_ibm\\_i\\_73/rzaq9/rzaq9osWQlibs.htm](http://www-03preprod.ibm.com/support/knowledgecenter//ssw_ibm_i_73/rzaq9/rzaq9osWQlibs.htm)

# **IBM Developer Kit for Java (5770-JV1)**

**Prise en charge des options JV1 sur l'IBM i 7.3**

Les options JV1 pour IBM Technology for Java (IT4J) 6.0 (options 11 et 12) ne sont plus prises en charge sur l'IBM i 7.3. La machine virtuelle Java par défaut sur l'IBM i 7.3 est IBM Technology for Java 8.0 32bit (option 16).

Pour plus d'informations sur J9 on IBM i, voir le site Web IBM i Technology Updates : <http://www.ibm.com/developerworks/ibmi/techupdates/java>

# **IBM Advanced Function Printing Utilities (5770-AF1)**

IBM Advanced Function Printing Utilities (5770-AF1) n'est plus pris en charge.

La dernière édition pour IBM Advanced Function Printing Utilities (5770-AF1) était l'IBM i 7.2. Le flot de données Advanced Function Presentation correspond désormais à une architecture ouverte gérée par AFP Consortium. Des produits de remplacement, offrant la prise en charge d'une gamme plus étendue de formats d'image et de technologies de police de caractères modernes, sont disponibles auprès de plusieurs sociétés qui sont membres d'AFP Consortium. Parmi les produits de remplacement, citons DocPath Boulder Suite (DocPath) et Overview AFP Designer for iSeries (Isis-Papyrus). Il ne s'agit pas de la liste exhaustive de tous les produits de remplacement, car d'autres sociétés peuvent également offrir des fonctions qui remplacent Advanced Function Printing Utilities.

# **Backup Recovery and Media Services (5770-BR1)**

Modifications apportées au client BRMS

Le client BRMS a converti certains panneaux client dans le but d'améliorer les performances et l'apparence. En raison de ces modifications, le client BRMS est pris en charge uniquement via IBM Navigator for i.

# **IBM PowerHA SystemMirror for i (5770-HAS)**

Modifications apportées à IBM PowerHA SystemMirror for i (5770-HAS)

La prise en charge de la technologie de commutation de processeur d'entrée-sortie (parfois appelée technique de disque commuté) est retirée dans la version 7.3. Cette technologie faisait partie du système d'exploitation IBM i, avec des interfaces utilisateur dans le produit IBM PowerHA SystemMirror for i (5770-HAS). La technologie de commutation de processeur d'entrée-sortie était principalement utilisée par les clients dotés d'un disque interne et souhaitant disposer de deux partitions IBM i mais d'une seule copie du pool de stockage secondaire indépendant. Les clients qui sont toujours dotés d'un disque interne peuvent utiliser la protection géographique par disque miroir synchrone ou asynchrone afin de répliquer les données d'un pool de stockage secondaire indépendant vers une copie de sauvegarde. Les clients qui utilisent un espace de stockage externe peuvent avoir recours à la technologie de commutation de numéro d'unité logique de PowerHA dont la prise en charge complète est maintenue, ainsi qu'aux autres technologies de réplication disponibles sur l'espace de stockage externe. Une fois la mise à niveau vers l'IBM i 7.3 effectuée, il n'est plus possible de configurer ou gérer un environnement de commutation de processeur d'entrée-sortie.

<span id="page-39-0"></span>La version 7.1 du produit IBM PowerHA SystemMirror for i fonctionne avec le système d'exploitation IBM i 7.2 ou 7.3.

Une nouvelle PTF de fonction spécifique de la version 7.2 a été créée afin d'assurer la prise en charge de DS8000 HyperSwap avec des pools de stockage secondaire indépendants. Cette nouvelle fonction nécessite PowerHA for i Enterprise Edition. Pour plus d'informations sur cette nouvelle fonction, voir la présentation de la haute disponibilité.

Grâce à la prise en charge de DS8000 HyperSwap avec des pools de stockage secondaire indépendants, les commandes de description de HyperSwap Storage ont été remplacées par des commandes de description de configuration à haute disponibilité. Pour plus d'informations sur ces commandes, voir la rubrique sur l'implémentation de la haute disponibilité.

Lien : [http://www.ibm.com/support/knowledgecenter/ssw\\_ibm\\_i\\_73/rzaig/rzaigimplementkickoff.htm](http://www.ibm.com/support/knowledgecenter/ssw_ibm_i_73/rzaig/rzaigimplementkickoff.htm)

# **IBM Content Manager OnDemand for i (5770-RD1)**

# **Exigences requises pour la mise à niveau d'IBM Content Manager OnDemand for i**

Si vous procédez à une mise à niveau depuis une version précédente d'IBM Content Manager OnDemand, vous devez exécuter le serveur Content Manager OnDemand version 8.4.1.3 (ou ultérieure) avant de lancer la mise à niveau vers Content Manager OnDemand for i 7.3. Pour savoir comment déterminer la version en cours de votre serveur, voir le document Content Manager OnDemand for i: Common Server Planning and Installation Guide. Pour accéder à ce document, utilisez les liens contenus dans le document Content Manager OnDemand for i version 7.3 Read This First qui est accessible à l'adresse suivante : [http://www.ibm.com/support/docview.wss?uid=swg21233584.](http://www.ibm.com/support/docview.wss?uid=swg21233584)

Le logiciel client de Content Manager OnDemand doit être mis à niveau vers la version 8.5.0.5 (ou ultérieure) avant la mise à niveau vers Content Manager OnDemand for i 7.3. Cela inclut de manière non limitative le client OnDemand Windows (utilisateur final) et les API ODWEK CGI, Servlet et Java. Si vous utilisez WEBi ou IBM Content Navigator (ICN), consultez la documentation de ces produits pour déterminer la configuration logicielle minimum requise. II4C n'est pas pris en charge dans l'IBM i 7.3. Vous devez effectuer une mise à niveau vers IBM Content Navigator (ICN) avant ou pendant la mise à niveau vers l'IBM i 7.3.

La version du client OnDemand Administrator doit correspondre ou être ultérieure à celle du serveur Content Manager OnDemand. Pour Content Manager OnDemand for i 7.3, la version du client OnDemand Administrator doit au niveau 9.5.0.4 ou ultérieur.

# **Interface d'administration basée sur le Web**

Un nouveau composant Content Manager OnDemand d'IBM Navigator for i basé sur le Web est disponible dans l'IBM i 7.1. Cette nouvelle interface d'administration remplace le plug-in OnDemand Archive de System i Navigator. L'une ou l'autre des interfaces peut être utilisée pour administrer les systèmes 7.1, mais seule la nouvelle interface basée sur le Web peut être utilisée sur l'IBM i 7.2 ou 7.3. Les clients qui exécutent Content Manager OnDemand for i sur l'IBM i 7.2 ou 7.3 doivent utiliser ce nouvel outil à la place de System i Navigator pour administrer les objets de gestion de stockage, tels que les stratégies de migration et les diverses définitions de support d'archivage, ainsi que les définitions de moniteur de file d'attente et de répertoire. Le client OnDemand Administrator demeure l'interface permettant de gérer des objets Content Manager OnDemand, tels que des utilisateurs, des applications, des groupes d'applications, des dossiers, des imprimantes, etc.

# <span id="page-40-0"></span>**Modifications relatives aux commandes**

Dans Content Manager OnDemand for i 7.3, plusieurs commandes ont été modifiées comme décrit ci-après. Pour plus d'informations, voir les documents Content Manager OnDemand for i: Common Server Planning and Installation Guide et Common Server Administration Guide, ainsi que l'aide en ligne.

- v Un avertissement a été ajouté dans le texte d'aide relatif au paramètre **ENDSVR** de la commande **STRMONOND** afin de souligner le fait que lorsque la valeur \*YES est indiquée pour ce paramètre afin d'arrêter le travail de serveur d'instance en même temps que ce moniteur, le travail de serveur d'instance peut s'arrêter alors que d'autres moniteurs sont toujours en train de traiter des fichiers en entrée, que des utilisateurs finaux sont en train d'extraire des documents, que des administrateurs sont en train d'enregistrer manuellement des fichiers ou d'utiliser le client d'administration pour mettre à jour des définitions ou que des fonctions de gestion de stockage sont en cours d'exécution. Vous ne devez utiliser la valeur \*YES que si vous êtes certain qu'aucune autre fonction Content Manager OnDemand n'est active lors de l'arrêt de ce moniteur.
- v Lorsque le paramètre **STRSVR** de la commande **STRASMOND** a pour valeur \*NO, il n'est pas pris en compte, car le serveur doit être démarré pour qu'une copie des rapports ASM (Archived Storage Management) puisse être placée dans le dossier journal système Content Manager OnDemand une fois le processus ASM terminé. S'il n'est pas démarré, le serveur Content Manager OnDemand démarre automatiquement, quelle que soit la valeur spécifiée au paramètre **STRSVR**.

### **Les messages d'interrogation nécessitent une réponse lorsque vous démarrez le premier serveur d'instance Content Manager OnDemand**

Lorsque vous démarrez votre première instance Content Manager OnDemand (à l'aide de la commande **STRTCPSVR**) après avoir effectué une mise à niveau vers l'IBM i 7.3, il se peut qu'un message nécessitant une réponse soit reçu dans la file d'attente de messages QSYSOPR. Le message est envoyé si vous effectuez une mise à niveau vers l'IBM i 7.3 à partir d'une version de serveur Content Manager OnDemand antérieure à 9.5.0.4. Par exemple, si vous exécutez l'IBM i 7.2 avec la version de serveur 9.0.0.3 et que vous effectuez une mise à niveau vers l'IBM i 7.3 qui exécute la version de serveur 9.5.0.4, vous recevez ce message. Le texte de ce message est le suivant : The Content Manager OnDemand server will be upgraded to server version 9504. (C G).

Si vous avez consulté le document Content Manager OnDemand for i Read This First pour l'IBM i 7.3 et que vous êtes prêt à effectuer la mise à niveau vers la version 9.5.0.4, tapez la lettre G pour continuer. Vos serveurs d'instance Content Manager OnDemand ne démarrent pas tant que vous ne répondez pas en tapant la lettre G. Si vous répondez en tapant la lettre C pour annuler, le serveur d'instance ne démarre pas et le message continue d'être envoyé chaque fois que vous tentez de démarrer un serveur d'instance et que vous ne répondez pas en tapant la lettre G pour continuer.

Le document Content Manager OnDemand for i 7.3 Read This First est accessible à l'adresse suivante : [http://www.ibm.com/support/docview.wss?uid=swg21233584.](http://www.ibm.com/support/docview.wss?uid=swg21233584)

# **Le premier démarrage d'une instance Content Manager OnDemand ou du processus ASM (Archive Storage Management) dure plus longtemps**

Le premier démarrage d'une instance Content Manager OnDemand (à l'aide de la commande **STRTCPSVR**) ou du processus ASM (Archive Storage Management) (à l'aide de la commande **STRASMOND**) après une mise à niveau vers Content Manager OnDemand for i 7.3 peut durer plus longtemps si vous ne disposez pas déjà d'une version 9.5.0.x du serveur Content Manager OnDemand avant de procéder à la mise à niveau. Cela est dû aux modifications apportées à la base de données dans les tables du serveur.

- <span id="page-41-0"></span>v N'arrêtez pas le travail de serveur ou le travail ASM si sa lenteur d'exécution vous fait penser qu'il ne progresse pas.
- v Des messages sont générés lors des modifications de la base de données. Vous pouvez consulter l'historique de travail pour vérifier que le travail est en cours.

# **Options de produit nouvelles et déréférencées**

Les options de produit de Content Manager OnDemand for i ont été mises à jour de manière à inclure la nouvelle option 15, Content Manager OnDemand Distribution Facility, et à retirer l'option 13, Content Manager OnDemand AFP Transforms, qui n'est plus disponible. Les options de produit individuelles pour l'IBM i 7.3 (qui s'installent séparément) sont les suivantes :

• \*BASE - Content Manager OnDemand Base (obligatoire pour toutes les autres options)

\*BASE inclut Content Manager OnDemand Common Server (auparavant, option 10) et Content Manager OnDemand Web Enablement Kit (auparavant, option 11). Cette option inclut également le composant IBM Navigator for i - Content Manager OnDemand (auparavant appelé IBM Navigator for i - OnDemand Administration).

- v **12** Content Manager OnDemand PDF Indexer (facultative)
- v **14** Content Manager OnDemand Enhanced Retention Management (facultative)
- v **15** Content Manager OnDemand Distribution Facility (facultative)

La prise en charge de l'indexation en texte intégral est également disponible pour être utilisée avec Content Manager OnDemand for i 7.3.

Notez que si vous affichez la liste des logiciels sous licence à l'aide de l'option 10 du menu Gérer les logiciels sous licence (commande **GO LICPGM**) du système IBM i 7.2, l'option 13 sera intitulée Content Manager OnDemand Enhanced Retention Management et l'option 14 sera intitulée Content Manager OnDemand AFP Transforms, si ces options sont installées. Ces noms d'option de produit sont incorrects. En réalité, le libellé de l'option de produit 13 contient AFP Transforms et le libellé de l'option de produit 14 contient Enhanced Retention Management, comme indiqué dans la liste à puces précédente.

A compter de l'IBM i 7.2, les options de produit 10 et 11 (Content Manager OnDemand Common Server et Content Manager OnDemand Web Enablement Kit) sont incluses dans l'option \*BASE et il n'est plus nécessaire de les installer séparément. **Important :** Si les options de produit 10 ou 11 existent sur votre système, elles sont supprimées lors du processus de mise à niveau. Si l'option de produit 13 (Content Manager OnDemand AFP Transforms) existe sur votre système, elle n'est pas supprimée, mais elle n'est plus disponible en tant qu'option du produit Content Manager OnDemand for i. Si vous ne disposez pas de l'option de produit 13 et que vous souhaitez acheter une option de conversion AFP (Advanced Function Presentation), vous devez contacter directement votre fournisseur de produit de conversion privilégié.

# **Arrêt de la prise en charge des API Tivoli Storage Manager (TSM)**

Les versions antérieures de Content Manager OnDemand for i prenaient en charge l'utilisation d'IBM Tivoli Storage Manager (TSM) en plus d'ASM ou à la place d'ASM ou simplement en tant qu'option de support supplémentaire pouvant être utilisée dans les stratégies de migration ASM. Les API Tivoli Storage Manager pour l'IBM i ne sont plus prises en charge depuis le 30 avril 2015. Cet arrêt de prise en charge affecte les clients qui utilisent Tivoli Storage Manager en tant que gestionnaire de stockage et ceux qui utilisent Tivoli Storage Manager en tant que niveau d'une stratégie de migration ASM. Tivoli Storage Manager ne peut plus être utilisé en tant qu'option de support dans des stratégies de migration ASM. Pour les clients qui utilisent TSM en tant que gestionnaire de stockage, Tivoli Storage Manager peut uniquement être utilisé avec Content Manager OnDemand for i s'ils ajoutent un serveur d'objets Content Manager OnDemand for Multiplatforms entre leur partition IBM i et leur serveur Tivoli Storage Manager. <span id="page-42-0"></span>Si vous utilisez Tivoli Storage Manager ou System Storage Archive Manager (SSAM) avec Content Manager OnDemand for i, vous devez apporter des modifications pour pouvoir continuer à accéder à vos données archivées. Si vous voulez commencer à utiliser Tivoli Storage Manager avec un serveur d'objets Content Manager OnDemand for Multiplatforms, vous devez configurer le serveur d'objets. Pour plus d'informations, voir le document Content Manager OnDemand Read This First document for IBM i 7.3.

# **IBM TCP/IP Connectivity Utilities for i (5770-TC1)**

### **Modifications apportées à la commande SMTP**

Le paramètre **AUTREQSSL** a été retiré de la commande **CHGSMTPA**. Les programmes CL qui appellent la commande à l'aide de ce paramètre devront peut-être être mis à jour.

# **IBM Rational Development Studio for i (5770-WDS)**

# **Modifications relatives au compilateur ILE C**

Dans les éditions antérieures à l'IBM i 7.3, le compilateur ILE C permet la conversion entre un pointeur de fonction et un pointeur d'espace, mais le résultat de la conversion peut ne pas correspondre aux attentes de l'utilisateur. Au niveau de l'IBM i 7.3, le compilateur ILE C a été modifié de façon à interdire par défaut la conversion entre un pointeur de fonction et un pointeur d'espace (par exemple, int \*, char \*, etc.). Par défaut, une conversion entre un pointeur de fonction et un pointeur d'espace génère une erreur de compilation et le message d'erreur CZM0324. Si vous spécifiez l'option de service de compilateur CSOPT('-qallowfpspcast'), le message CZM0324 est rétromigré en message d'avertissement afin de permettre à la compilation d'aboutir.

# **Expression USING de division de procédure ILE COBOL**

Dans les éditions précédentes, lorsque plusieurs arguments étaient reçus dans le même identificateur d'une expression USING de division de procédure, le dernier argument était associé à l'identificateur. Dans l'IBM i 7.3, les résultats sont imprévisibles. Tous les identificateurs d'une expression USING de division de procédure doivent être uniques. Cela s'applique à toutes les commandes de compilation ILE COBOL (**CRTBNDCBL**, **CRTCBLMOD**, **CRTSQLCBLI**, **CRTCICSCBL**) et à toutes les valeurs TGTRLS (\*CURRENT, \*PRV, V7R3M0, V7R2M0, V7R1M0).

# **Modifications relatives au produit IBM i Access for Web (5770-XH2)**

Modifications relatives au produit IBM i Access for Web (5770-XH2).

Vous devez appliquer la PTF SI56971 pour IBM i Access for Web 7.2 sur votre partition IBM i.

Si vous exécutez une version configurée du produit IBM i Access for Web sur votre partition IBM i, après avoir effectué la mise à niveau vers l'IBM i 7.3, vous devez réexécuter la commande **CFGACCWEB** pour chaque environnement de serveur d'applications Web configuré avant de pouvoir utiliser le produit.

Si votre produit IBM i Access for Web est actuellement configuré dans un environnement de serveur d'applications Web qui n'est pas pris en charge sur l'IBM i 7.3 (par exemple, une instance de serveur d'applications Web intégré version 7.1 ou version 8.1), vous devez faire migrer la configuration vers un environnement de serveur d'applications Web pris en charge (par exemple, une instance de serveur d'applications Web intégré version 8.5). IBM i Access for Web peut faire migrer des données générées par l'utilisateur depuis un environnement de serveur d'applications Web non pris en charge vers un nouvel environnement de serveur d'applications Web. Pour faire migrer des données générées par l'utilisateur, utilisez la commande **CFGACCWEB** et spécifiez des valeurs pour les paramètres **SRCSVRTYPE**, **SRCSVRINST**, **SRCAPPSVR**, **SRCINSDIR** et **SHRUSRDTA**. Les données générées par l'utilisateur ne seront migrées que lors de la première exécution de la commande **CFGACCWEB** pour configurer un environnement de serveur d'applications Web. IBM i Access for Web permet également de retirer la configuration IBM i Access for

Web d'un environnement de serveur d'applications Web non pris en charge à l'aide de la commande **RMVACCWEB**. Prenez soin d'appliquer les dernières PTF pour IBM i Access for Web 7.2 avant de tenter de procéder à la migration ou au retrait des configurations.

# <span id="page-44-0"></span>**Remarques**

Le présent document peut contenir des informations ou des références concernant certains produits, logiciels ou services IBM non annoncés dans ce pays.

Ce document peut contenir des informations ou des références concernant certains produits, logiciels ou services IBM non annoncés dans ce pays. Pour plus de détails, référez-vous aux documents d'annonce disponibles dans votre pays, ou adressez-vous à votre partenaire commercial IBM. Toute référence à un produit, logiciel ou service IBM n'implique pas que seul ce produit, logiciel ou service IBM puisse être utilisé. Tout autre élément fonctionnellement équivalent peut être utilisé, s'il n'enfreint aucun droit d'IBM. Il est de la responsabilité de l'utilisateur d'évaluer et de vérifier lui-même les installations et applications réalisées avec des produits, logiciels ou services non expressément référencés par IBM.

IBM peut détenir des brevets ou des demandes de brevet couvrant les produits mentionnés dans le présent document. La remise de ce document ne vous donne aucun droit de licence sur ces brevets ou demandes de brevet. Si vous désirez recevoir des informations concernant l'acquisition de licences, veuillez en faire la demande par écrit à l'adresse suivante :

IBM Director of Licensing IBM Corporation North Castle Drive Armonk, NY 10504-1785 Etats-Unis

Pour le Canada, veuillez adresser votre courrier à :

IBM Director of Commercial Relations IBM Canada Ltd. 3600 Steeles Avenue East Markham, Ontario L3R 9Z7 Canada

Les informations sur les licences concernant les produits utilisant un jeu de caractères double octet, peuvent être obtenues par écrit à l'adresse suivante :

Intellectual Property Licensing Legal and Intellectual Property Law IBM Japan Ltd. 1623-14, Shimotsuruma, Yamato-shi Kanagawa 242-8502 Japan

Le paragraphe suivant ne s'applique ni au Royaume-Uni, ni dans aucun pays dans lequel il serait contraire aux lois locales : CE DOCUMENT EST LIVRE EN L'ETAT SANS AUCUNE GARANTIE EXPLICITE OU IMPLICITE. IBM DECLINE NOTAMMENT TOUTE RESPONSABILITE RELATIVE A CES INFORMATIONS EN CAS DE CONTREFAÇON AINSI QU'EN CAS DE DEFAUT D'APTITUDE A L'EXECUTION D'UN TRAVAIL DONNE. Certaines juridictions n'autorisent pas l'exclusion des garanties implicites, auquel cas l'exclusion ci-dessus ne vous sera pas applicable.

Le présent document peut contenir des inexactitudes ou des coquilles. Il est mis à jour périodiquement. Chaque nouvelle édition inclut les mises à jour. IBM peut modifier sans préavis les produits et logiciels décrits dans ce document.

Les références à des sites Web non IBM sont fournies à titre d'information uniquement et n'impliquent en aucun cas une adhésion aux données qu'ils contiennent. Les éléments figurant sur ces sites Web ne font pas partie des éléments du présent produit IBM et l'utilisation de ces sites relève de votre seule responsabilité.

IBM pourra utiliser ou diffuser, de toute manière qu'elle jugera appropriée et sans aucune obligation de sa part, tout ou partie des informations qui lui seront fournies.

Les licenciés souhaitant obtenir des informations permettant : (i) l'échange des données entre des logiciels créés de façon indépendante et d'autres logiciels (dont celui-ci), et (ii) l'utilisation mutuelle des données ainsi échangées, doivent adresser leur demande à :

IBM Corporation Software Interoperability Coordinator, Department YBWA 3605 Highway 52 N Rochester, MN 55901 U.S.A

Ces informations peuvent être soumises à des conditions particulières, prévoyant notamment le paiement d'une redevance.

Le logiciel sous licence décrit dans ce document et tous les éléments sous licence disponibles s'y rapportant sont fournis par IBM conformément aux dispositions du Livret Contractuel IBM, des Conditions d'Utilisation du Code Machine IBM ou de tout autre contrat équivalent.

Les données de performance indiquées dans ce document ont été déterminées dans un environnement contrôlé. Par conséquent, les résultats peuvent varier de manière significative selon l'environnement d'exploitation utilisé. Certaines mesures évaluées sur des systèmes en cours de développement ne sont pas garanties sur tous les systèmes disponibles. En outre, elles peuvent résulter d'extrapolations. Les résultats peuvent donc varier. Il incombe aux utilisateurs de ce document de vérifier si ces données sont applicables à leur environnement d'exploitation.

Les informations concernant des produits non IBM ont été obtenues auprès des fournisseurs de ces produits, par l'intermédiaire d'annonces publiques ou via d'autres sources disponibles. IBM n'a pas testé ces produits et ne peut confirmer l'exactitude de leurs performances ni leur compatibilité. Toute question concernant les performances de produits non IBM doit être adressée aux fournisseurs de ces produits.

Toute instruction relative aux intentions d'IBM pour ses opérations à venir est susceptible d'être modifiée ou annulée sans préavis, et doit être considérée uniquement comme un objectif.

Tous les tarifs indiqués sont les prix de vente actuels suggérés par IBM et sont susceptibles d'être modifiés sans préavis. Les tarifs appliqués peuvent varier selon les revendeurs.

Ces informations sont fournies uniquement à titre de planification. Elles sont susceptibles d'être modifiées avant la mise à disposition des produits décrits.

Le présent document peut contenir des exemples de données et de rapports utilisés couramment dans l'environnement professionnel. Ces exemples mentionnent des noms fictifs de personnes, de sociétés, de marques ou de produits à des fins illustratives ou explicatives uniquement. Toute ressemblance avec des noms de personnes, de sociétés ou des données réelles serait purement fortuite.

#### LICENCE DE COPYRIGHT :

Le présent document contient des exemples de programmes d'application en langage source destinés à illustrer les techniques de programmation sur différentes plateformes d'exploitation. Vous avez le droit de copier, de modifier et de distribuer ces exemples de programmes sous quelque forme que ce soit et sans

<span id="page-46-0"></span>paiement d'aucune redevance à IBM, à des fins de développement, d'utilisation, de vente ou de distribution de programmes d'application conformes aux interfaces de programmation des plateformes pour lesquels ils ont été écrits ou aux interfaces de programmation IBM. Ces exemples de programmes n'ont pas été rigoureusement testés dans toutes les conditions. Par conséquent, IBM ne peut garantir expressément ou implicitement la fiabilité, la maintenabilité ou le fonctionnement de ces programmes. Les programmes exemples sont fournis "en l'état", sans garantie d'aucune sorte. IBM ne sera en aucun cas responsable de tout dommage résultant de l'utilisation de ces exemples de programmes.

Toute copie totale ou partielle de ces programmes exemples et des oeuvres qui en sont dérivées doit comprendre une notice de copyright, libellée comme suit :

© (nom de votre société (année). Des segments de code sont dérivés des Programmes exemples d'IBM Corp.

© Copyright IBM Corp. \_indiquez l'année ou les années\_.

Si vous visualisez ces informations en ligne, il se peut que les photographies et illustrations en couleur n'apparaissent pas à l'écran.

#### **Marques**

IBM, le logo IBM et ibm.com sont des marques d'International Business Machines Corp. aux Etats-Unis et/ou dans certains autres pays. Les autres noms de produits et de services peuvent appartenir à IBM ou à des tiers. La liste actualisée de toutes les marques d'IBM est disponible sur la page Web [«Copyright](http://www.ibm.com/legal/copytrade.shtml) [and trademark information»](http://www.ibm.com/legal/copytrade.shtml) à l'adresse www.ibm.com/legal/copytrade.shtml.

UNIX est une marque de The Open Group aux Etats-Unis et dans certains autres pays.

Java ainsi que tous les logos et toutes les marques incluant Java sont des marques de Sun Microsystems, Inc. aux Etats-Unis et/ou dans certains autres pays.

Les autres noms de produits et de services peuvent appartenir à IBM ou à des tiers.

### **Dispositions**

Les droits d'utilisation relatifs à ces publications sont soumis aux dispositions suivantes.

**Usage personnel :**Vous pouvez reproduire ces publications pour votre usage personnel, non commercial, sous réserve que toutes les mentions de propriété soient conservées. Vous ne pouvez distribuer ou publier tout ou partie de ces publications ou en faire des oeuvres dérivées sans le consentement exprès d'IBM.

**Usage commercial :**Vous pouvez reproduire, distribuer et publier ces publications uniquement au sein de votre entreprise, sous réserve que toutes les mentions de propriété soient conservées. Vous ne pouvez reproduire, distribuer, afficher ou publier tout ou partie de ces publications en dehors de votre entreprise, ou en faire des oeuvres dérivées, sans le consentement exprès d'IBM.

Excepté les droits d'utilisation expressément accordés dans ce document, aucun autre droit, licence ou autorisation, implicite ou explicite, n'est accordé pour ces publications ou autres informations, données, logiciels ou droits de propriété intellectuelle contenus dans ces publications.

IBM se réserve le droit de retirer les autorisations accordées ici si, à sa discrétion, l'utilisation des publications s'avère préjudiciable à ses intérêts ou que, selon son appréciation, les instructions susmentionnées n'ont pas été respectées.

Vous ne pouvez télécharger, exporter ou réexporter ces informations qu'en total accord avec toutes les lois et règlements applicables dans votre pays, y compris les lois et règlements américains relatifs à l'exportation.

IBM N'OCTROIE AUCUNE GARANTIE SUR LE CONTENU DE CES PUBLICATIONS. LES PUBLICATIONS SONT LIVREES EN L'ETAT SANS AUCUNE GARANTIE EXPLICITE OU IMPLICITE. IBM DECLINE NOTAMMENT TOUTE RESPONSABILITE RELATIVE A CES PUBLICATIONS EN CAS DE CONTREFAÇON AINSI QU'EN CAS DE DEFAUT D'APTITUDE A L'EXECUTION D'UN TRAVAIL DONNE.

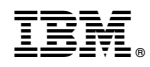

Numéro de programme : 5770-SS1